# A USER'S GUIDE TO THE PHYLOGENETIC REGRESSION PROGRAM, PHYLO.GLM, VERSION 1.03

# by Alan Grafen

# Table of Contents

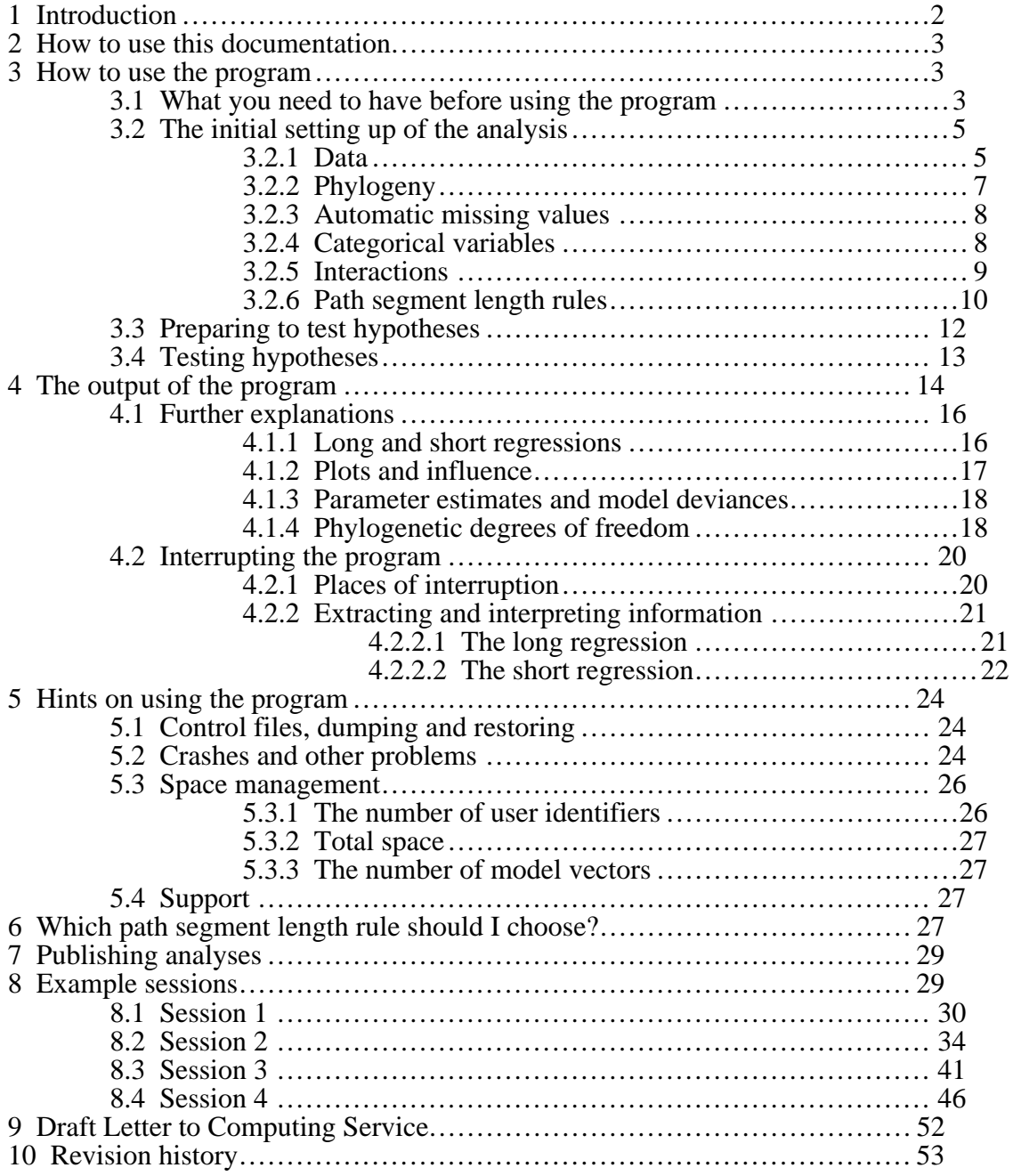

# 1 INTRODUCTION

<span id="page-1-0"></span>The program implements the phylogenetic regression (A. Grafen, 1989 Philosophical Transactions of the Royal Society B, **326**:119-157 - henceforth "the source paper"), a statistical technique which allows the hypothesis testing facilities of general linear models to be applied validly to cross-species data.

The user will need a nodding acquaintance with GLIM3, a statistical computer language, in which the program is written. GLIM exists on most computers, both mainframe and personal, and is available from NAG (Numerical Algorithms Group - NAG Ltd, Wilkinson House, Jordan Hill Road, OXFORD, United Kingdom OX2 8DR. Telephone number: Oxford (0865) 511245. The North American office is NAG Inc., 1400 Opus Place Suite 200, Downers Grove, Illinois 61505-5702, USA. Telephone number: 708-971-2337 (FAX 2706)). Two recent good books about GLIM are: M.J.R. Healy, *GLIM: an introduction* (Clarendon Press, 1988), and M. Aitkin, D. Anderson, B. Francis and J. Hinde, *Statistical modelling in GLIM* (Oxford University Press, 1989). The version of GLIM *must be at least 3.77* (in December 1989 the most recent version) - for syntactical reasons the program could not have been written in earlier versions, not even 3.12.

The phylogenetic regression is a small part of my work, and I cannot promise to help users of this program with any urgency or in any detail. I have therefore made this documentation as simple and complete as possible. There is an illustration of *nearly every feature* in the example sessions at the end of this documentation. If any actual errors are discovered in the program, then of course I will try to fix these as soon as possible. Otherwise, I do not plan any further versions of this program. Writing software is not my job, and I supply this program only because inventing an unimplemented method is intellectually unsatisfying. If anyone else wants to write a better program, I shall have no objections.

The program is written in GLIM. The syntax and control structures of GLIM mean the program cannot provide a fully "user-friendly" service, and this raises the question why *is* the program written in GLIM. The program developed along with the method itself, and many of the results about the phylogenetic regression were checked in numerical examples. The simulations reported in the source paper were also run using the program. For none of these purposes was user-friendliness important. While a program designed from the start for general use would not be written in GLIM, it was feasible to add as much user-friendliness as possible to the existing program. I would never have undertaken the much larger task of starting from scratch. The best way to implement the phylogenetic regression would be as an option in one of the large packages: SAS, SPSS or BMDP.

I would be grateful if any papers using analyses produced by this program acknowledged that fact. The possibility exists for users to tinker with the program where this has occurred I would like this fact too to be mentioned in the paper. On the subject of acknowledgments, I am grateful to various people who have tried out earlier versions of this program, and made suggestions for improvement. Paul Harvey has been a keen user from an early stage. Jeremy John, Graham Stone and Daniel Promislow also made useful suggestions. William Kirk has pointed out bugs and helpfully requested extra facilities.

## 2 HOW TO USE THIS DOCUMENTATION

<span id="page-2-0"></span>Use of the program is first explained fully in the logical order of steps that need to be taken. The preliminary steps involve preparing data and a phylogeny, and these will not involve GLIM, but some text editor. Once the stage of using GLIM is reached, it will probably be helpful to work through the explanation simultaneously with one of the example sessions that are given at the end of the documentation. Then you will see a concrete example of the GLIM commands and replies, and this should make the general explanation easier to understand.

<span id="page-2-1"></span>Further information, for more advanced use, can be found in the file "Technical details" supplied on the same disk as the manual. This file should rarely be needed. It begins with an account of its contents, so look there if you feel you need information not supplied in this manual.

## 3 HOW TO USE THE PROGRAM

# *3.1 What you need to have before using the program*

Before using the program you will need to have two things. First the dataset, with the variables you will want to use. There should be one line for each species. The species can be in any order. The files containing the data must be text files (ASCII files) and all the data must be in numeric form. Numbers must be separated by spaces or carriage returns, not tabs. The default input format in GLIM is "FREE", and this means that no alignment of columns is necessary. GLIM does not handle characters. In particular, this means that missing values must be coded with a numerical value. It will be most convenient if the same numerical value codes for "missing" in all the variables to be used in the analyses.

The second thing you will need is a representation of the working phylogeny. There are two ways the program allows you to specify the working phylogeny: the single vector method and the taxonomic levels method.

The taxonomic levels method. This method uses variables to represent the taxa to which each species belongs. So there might be one variable for genus, one for family and one for order. The taxa must be coded by positive integers (i.e.  $1, 2, 3 \ldots$ ). The integers representing the different taxa at one level must be unique within the higher level taxon to which they belong. So for example, the three genera within a family must be coded by different integers. The four genera in the next family can (but need not) re-use those integers. It will frequently occur that a species is the only species in its genus, or a family is the only family in its superfamily - this causes no problems. There can be up to eighty-one vectors carrying the taxonomic levels. This will be the easier method when the conventional taxonomy is being used as the working phylogeny.

The following mini-example shows an order with two families, three genera and nine species. One family is monospecific, as perforce is the genus it contains. The other family has two genera, with three and five species in.

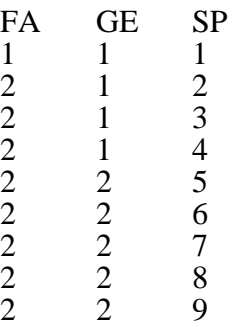

The third column is used only to make the example easier to understand - it is not required as one of the taxonomic vectors.

The single vector method. When the working phylogeny derives from a genuine attempt at a phylogeny, you will most likely not already have variables coding the phyletic units to which each species belongs. Here it may be more convenient to use the single vector method. To implement this method, start with a drawing of the working phylogeny. The first task is to number each node using consecutive integers. Each species node should be numbered according to its position in the dataset. The higher nodes should be numbered in accordance with the principle that the number of each node must be lower than the number of its parent node. The root of the tree will therefore have the highest number. There are many ways of numbering the nodes compatibly with these principles, and all are equally good. In the example just given for the taxonomic vectors method, the drawing would look like this:

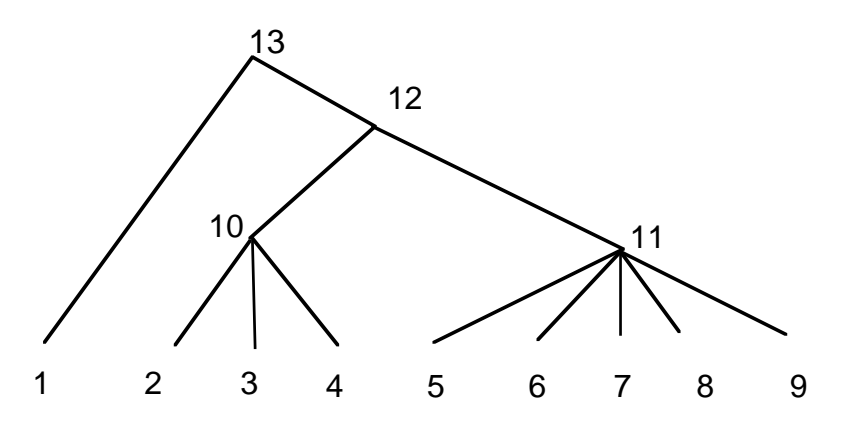

The second task is to write down a list of numbers which define the phylogeny. It is most convenient to write two lists in adjacent columns. The left hand column contains the integers 1, 2, and so on up to one less than the number of the root. The right hand column contains the number of the parent node of the node denoted on the left. The required vector is the right hand column, which now contains a full description of the working phylogeny. This method can represent any working phylogeny. For the example, the phylogeny drawn above looks like

4

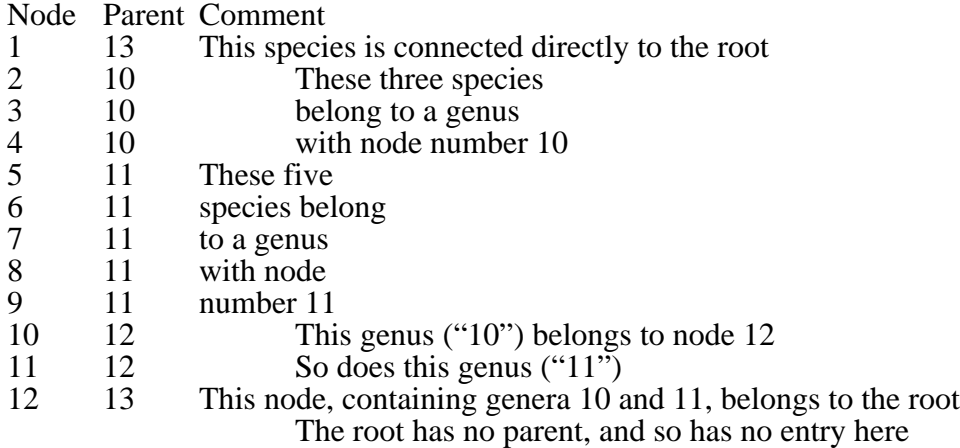

I know from experience that this process is quite error-prone, even if in this mini-example it seems beguilingly simple. The result should be checked carefully.

<span id="page-4-0"></span>With the data and the phylogeny in suitable datafiles, it is possible to use the program.

*3.2 The initial setting up of the analysis*

If you do not know how to get into GLIM, ask somebody. Once inside GLIM the first thing to do is to read in the program file, whose name is PHYLO.GLM. This can be done as follows:

\$INP 31 \$ ! Any number between 11 and 99 will do

and the computer will prompt you for the name of the file with

Filename?

<span id="page-4-1"></span>and you complete the line by typing the name:

Filename? PHYLO.GLM

The computer may then spend a little while reading in the program. The next thing to do is to read in your data.

## **3.2.1 Data**

The first step is to choose names for each of your variables. The only complication here is to avoid *name conflicts*. If you use the same name as I have already used, or use during the program, then problems arise. All of the names I use end with an underscore "\_". All you have to do is not end any of your names with an underscore, and all will be well. This principle applies to all vector and macro names you have to choose for whatever purpose during your GLIM session. *Name conflicts* can arise in scalars too. The program uses only the special scalars %z1 through %z9, that are conventionally reserved for use inside macros. You are free to use the ordinary scalars %a to %z. If none of this stuff about name conflicts makes sense to you, or you don't even know what a scalar is, don't worry - it's not you who would ever have chosen a clashing name. It's only keen GLIMmers who might have.

You should note that GLIM recognizes only the first four letters of a name, and so to avoid name conflicts with yourself, ensure that none of your names share the same first four letters. The wise policy is to use no more than four letters in a name anyway.

Suppose, then, that the dataset has 127 species in it, that your variable names in order of appearance in the file are MASS for body mass, BR for brain size, HAB for habitat type, and BMR for basal metabolic rate, and that the file is called BORING.DAT. Then the following instructions will read in the data:

> \$UNITS 127 \$ !To tell GLIM how many datapoints \$DATA MASS BR HAB BMR \$ ! Variables in order \$DINP 11 \$ !Ask GLIM to read the data

The point of the 11 is that GLIM needs a number here, greater than ten and less than a hundred, which you must use in case you want to use the same file later in the session. It must be a different number from the one you used in connection with the program (in the example above this was 31). GLIM will prompt you for the name of the file:

Filename?

and you reply by typing on the same line so it looks like:

Filename? BORING.DAT

GLIM then reads from the file and, if all goes well, your four variables will now have values. You can check by doing

\$LOOK MASS BR HAB BMR \$

and you'll see what values GLIM thinks they have.

The main problem that arises on input is having characters in the file - usually tabs. Remove them with an editor, replacing them with spaces, and try again. Another common problem is having a datafile that is more than 80 characters wide. GLIM initially expects input channels to have a width of 80 or less. If you want, you can specify a larger width (up to 132) by giving it after the channel number when you \$DINP, thus in the example above you would have said

\$DINP 11 132 \$

If you have a lot of data, you can read in multiple files. Suppose you have variables A1 to A10 in file ADATA, and variables  $B1$  to B10 in BDATA. Then just do

> \$DATA A1 A2 A3 A4 A5 A6 A7 A8 A9 A10 \$ \$DINP 11 \$ Filename? ADATA \$DATA B1 B2 B3 B4 B5 B6 B7 B8 B9 B10 \$ \$DINP 12 \$ ! You must choose a DIFFERENT number Filename? BDATA

You should now have your data all present and correct.

#### **3.2.2 Phylogeny**

<span id="page-6-0"></span>The second step is to create your phylogeny, and the way you do this depends on the method you have chosen.

Taxonomic levels method. With this method, you should have read in the taxonomic level vectors with your data. If you have nine or fewer taxonomic level vectors, now define a macro called TX\_ which contains the names of the vectors containing the taxonomic levels in order, with the highest level vector first, and the lowest level last. For example, if the vectors are called OR, SPFA, FA, and GE , (for order, superfamily, family and genus), then define TX\_ by

\$MACRO TX\_ OR SPFA FA GE \$ENDMAC

Then do

\$USE MPH\_ \$

Your phylogeny has now been created and recorded by the program. As a side effect, your taxonomic vectors will have been altered so that within each vector, each taxon has a unique integer (not just unique within the next higher level taxon).

If you have more than nine levels, then the method is very similar. You must define a macro TAX\_ to contain the names of up to nine macros. Each of these macros can contain the name of up to nine taxonomic level vectors. The vectors should again be in order, so that the first vector of the first macro is the highest level, and the last vector of the last macro is the lowest. For example, if your levels are OR, INOR, PVOR, SPFA, FA, SBFA, TR, SBTR, GE and SBGE, (for order, infra-order, parv-order, superfamily, family, subfamily, tribe, subtribe, genus and subgenus) then the following definitions would work:

> \$MACRO TX1 OR INOR PVOR SPFA FA \$ENDMAC \$MACRO TX2 SBFA TR SBTR GE SBGE \$ENDMAC \$MACRO TAX\_ TX1 TX2 \$ENDMAC

Then, as in the simpler case, do

\$USE MPH\_ \$

and your phylogeny will have been created and recorded by the program. As in the case with few taxonomic vectors, they will have been altered so that within each vector, each taxon has a unique integer (not just unique within the next higher level taxon).

The program's output contains information about individual nodes in the phylogenetic tree, which it refers to by number. The number of a species is just its sequence number in the dataset. To find the numbers of higher nodes, do

\$USE WHO\_ \$

This gives a list of the higher node numbers. For each higher node it gives one species that is included in the node, and one species that is "just" not included. For the root of the tree, which includes all species, the unincluded species is given as number zero. You may find it convenient to enter the numbers on a drawing of the phylogeny. Another way to check the phylogeny is to do

\$LOOK PHY\_ \$

PHY is the internal representation of the phylogeny, whose structure is explained in the "Single vector method" subsection of §3.1 above.

Single vector method. The second column of your phylogeny datafile contains the phylogeny in the form the program requires it. Accordingly all you need to do is to read it into the variable called  $PHY$ . If you used the method recommended earlier, you can discard the first column by defining your data list thus:

\$DATA PHY\_ PHY\_ \$

<span id="page-7-0"></span>With this method, you will already have a drawing of the phylogeny with its higher node numbers, but it is still recommended to

\$USE WHO\_ \$

as a way of checking that you have entered the phylogeny correctly. It is a fiddly business, and worth checking before doing analyses.

#### **3.2.3 Automatic missing values**

The program provides a way of omitting species because they have missing values. You must choose one numerical value which is to represent "missing" in every variable, including the y-variable. The program will automatically exclude from an analysis any species which has that numerical value in any of the variables included in that analysis. You specify that value by setting  $OPT_{(1)}$  as follows:

 $SCA$  OPT  $(1)=-100$  \$

where I have assumed  $-100$  is the special value. The special value must be different from zero. The program interprets  $OPT_1(1)=0$ , which is the default, as an instruction to omit its check on missing values. Because categorical variables may be missing, and the special missing value needs to be put into each of the dummies, it is essential to set OPT\_(1) before creating categorical variables or interactions involving categorical variables. If you change OPT\_(1) during a session, all categorical variables and interactions involving categorical variables must be redefined before being used in analyses.

<span id="page-7-1"></span>The safest and simplest way is therefore i) to set  $OPT_1(1)$  to the special value as soon as you have read in PHYLO.GLM, and ii) to read in the data with the missing values already converted to the special value.

## **3.2.4 Categorical variables**

If you have categorical x-variables, then you need to convert them into a form the program can use. Macros are provided to help you do this. Suppose you have a factor called G. (It need not be defined in GLIM as a factor - but it should code categories using integers starting with one.) You must choose a name for a macro to contain the design variables for G, say you choose F. Then define F by

\$MACRO F G2 G3 G4 G5 \$ENDMAC

where I have assume there are 5 levels to G. There should always be one less design vector than there are levels. It is essential that the top level is actually used  $(G=5 \text{ in})$ the example), but not that lower levels are actually used (so there need be no species with  $G=3$ ). The reason is that the program counts how many vectors to fill by the highest (non-missing) value in the factor The names of the design vectors are arbitrary: they are chosen here to index the design variables by the corresponding value of G. To create the design vectors, do

#### \$USE EXF\_ G F \$

putting the factor first, and macro containing the design variables second. If OPT\_(1) is non-zero, then its value will be taken as missing, and any missing value in a factor will be transferred to each of the dummy variables. This method works for variables with ten or fewer levels. With more levels, there is a way of "cheating" using the factor by factor interaction macro IFF, described below.

#### **3.2.5 Interactions**

<span id="page-8-0"></span>In order to use interactions, it is necessary first to create variables to represent them. There are three cases:

i) interactions between two continuous variables. The new variable is created simply by multiplying together the two base variables. For example, if A and B are continuous variables, then you can create a variable AB to represent the interaction as follows:

\$CALC AB=A\*B \$

ii) interactions between a continuous variable and a factor. The variable is created in a way similar to the creation of a macro to represent a categorical variable. Create a macro with as many variable names as one less than the number of levels in the categorical variable. If a macro G has five levels, then you might define a macro FC by

\$MACRO FC GC1 GC2 GC3 GC4 \$ENDMAC

Then you would make FC contain the variables representing the interaction between G and a continuous variable C as follows:

\$USE IFC\_ G C FC \$

This method works for factors with ten or fewer levels. It is essential that the top level of G is actually used - in this example, that there is at least one species with  $G=5$ .

iii) interactions between factors. If the variables have m and n levels, then a total of  $(m-1) \times (n-1)$  vectors will be needed to represent the interaction. Place this many vectors, in groups of nine or less, into a series of macros. Then place those macro names (nine or fewer of them) into yet another macro. For example, if G has five levels, and H has four levels, then the following definitions would be appropriate:

> \$MACRO K1 L1 L2 L3 L4 L5 L6 \$ENDMAC \$MACRO K2 L7 L8 L9 L10 L11 L12 \$ENDMAC \$MACRO M K1 K2 \$ENDMAC

L1 to L12 are the vector names. K1 and K2 are the intermediate macro names, and M is the top level macro representing the interaction. Once this is done, you can create the interaction thus:

\$USE IFF\_ G H M \$

It is essential that the top level of each factor is actually used - in this example, that there is at least one species with  $G=5$ , and at least one species with  $H=4$ .

<span id="page-9-0"></span>You can use IFF\_ to create the dummy variable for a single factor with more than ten levels. To do this, construct a fictional factor each of whose values is 2. If FBIG has fifteen levels, then the following instructions would create the dummy variables:

> \$CALC FICF=2 \$ \$MAC FB1 Q2 Q3 Q4 Q5 Q6 Q7 Q8 \$ENDMAC \$MAC FB2 Q9 Q10 Q11 Q12 Q13 Q14 Q15 \$ENDMAC \$MAC FB FB1 FB2 \$ENDMAC \$USE IFF FBIG FICF FB \$

How to use interactions of all kinds is described below.

#### **3.2.6 Path segment length rules**

As explained in the source paper, the variance-covariance structure of the data is described by assigning a length to each path segment in the phylogenetic tree. The program provides three ways to assign those lengths: the default "Figure 2" method (the name refers to Figure 2 of the source paper), the taxonomic levels method and the fully general method, which will be described in turn. The method to be used is determined by the first (and only) argument to the macro GO\_. When unspecified, GLIM assumes that the argument to a macro is the same as last time. GO\_'s first argument is pre-set to produce the Figure 2 method. The method can be changed from one analysis to the next.

Figure  $2$  method. This is the default method. If there are *n* species altogether, and a node has exactly *i* species below it in the phylogeny, then the height of that node is  $(i-1)/(n-1)$ . Species therefore have height zero and the root has height one. If no action is taken, this method will be used. To switch back after using another method, do

\$ARG GO\_ %A \$

%A is not altered by this - so it is safe to use it yourself if you want. (All that is important is that the length of the first argument equals one.)

Taxonomic levels method. This method is available only if the phylogeny was created by the taxonomic vectors method. If there were *v* taxonomic vectors, then there are  $v+2$  taxonomic levels. The extra two are the root, at the top of the tree, and the species level at the bottom. The method allocates the species level a height of zero, and so there are  $v+1$  remaining heights to specify. You do this by placing  $\overline{v}+1$ values in a vector. The values should be positive, as they must be strictly above the species height of zero, and they should be increasing, as the heights are read from the lowest level to the highest level. Multiplying the heights by a positive constant has no consequence for the analysis. Suppose there were 15 taxonomic vectors. Then there are 16 heights to specify, and this could be done as follows

\$ASS Z= 1.1, 2.4, 3, 5, 7, 9, 14, 18, 26, 30, 32, 35, 41, 46, 51, 53 \$

The name of the vector need not be Z. All that matters is that you specify it as the first argument to GO\_ before the analysis, by

\$ARG GO\_ Z \$

The program knows to use the taxonomic levels method by the length of this vector. If you get it wrong, by specifying too many or too few levels, the default "Figure 2" method will be used instead. (So it may useful to ask for confirmation of the node height method used by setting  $OPT_2(2)$  - see below.) The method stays in force through subsequent analyses until you explicitly change the argument of GO. You can alter the values of the vector in between analyses, and this change will affect the program. This would be useful if you wanted to check what difference was made by assuming different sets of node heights.

Fully general method. This method allows you to specify a different height for every single node. To do this you must supply a vector that contains in its *i*th element the height of the *i*th node. If you have used the single vector method of entering the phylogeny, then you will already know the names of the higher nodes. Otherwise you should

\$USE WHO\_ \$

to tell you the names. If there are *n* nodes altogether, then your vector must of length *n*. (This will be one element longer than the length of PHY\_, as PHY\_ has entries only for nodes with a parent node i.e. PHY\_ omits the root.) Having defined your vector, presumably having prepared it in a file beforehand, you choose the fully general method by setting the first argument of GO\_ to this vector. If the vector is NH, then

\$ARG GO\_ NH \$

will set the node height method to "fully general" until it is explicitly changed again. It is by checking the length of the vector that the program knows to use the fully general method. (So it may useful to ask for confirmation of the node height method used by setting  $OPT_2(2)$  - see below.) Changing the content of the vector between analyses will change the heights used in the analysis. So if the root is node number 207, and its initial height is 35.8, you can find the consequences of increasing the height of the root node to 47.2 by

 $$CALC NH(207)=47.2 $$ 

and performing another analysis.

The species need not have the same height. Parent nodes should of course be higher than their daughters. Use of this method allows study of the consequences of assuming different error rates in different path segments. Using real dates in years would investigate the assumption of constant divergence. An increase in the rate of divergence within a taxon could be represented by assigning the heights of nodes according to "year equivalents".

The heights in this method should not be negative, as the power transformation used in fitting ρ makes sense only for positive and zero heights. Multiplying the heights by a positive constant has no consequence for the analysis, as the program internally scales the heights so that the root has a height of one. Adding a constant to the heights *does* matter. The power transformation used in fitting ρ will produce a different family of sets of path segment lengths if a constant is added to all the heights, even though the member with  $p=1$  will be common to them all.

You should now have the data and the phylogeny known to GLIM, have prepared your factors and interactions, chosen your path segment length method and be ready to test hypotheses.

## *3.3 Preparing to test hypotheses*

<span id="page-11-0"></span>Before testing a hypothesis, you need to specify various logical parts of the hypothesis. These are listed below under the GLIM identifiers which contain the necessary information.

- YV\_ This macro must contain the name of the y-variable.
- C\_ This macro must contain the names of the x-variables being controlled for, separated by spaces. C\_ can contain up to 9 variables. If more are required, or if factors, or interactions involving factors, are being controlled for, then see below. To control for nothing, you must still define this macro - just put nothing in it but a space.
- T\_ This macro must contain the names of the x-variables being tested for addition to the model, separated by spaces.  $T_{\text{can}}$  can contain up to 9 variables. If more are required, or if factors, or interactions involving factors, are being tested, then see below.
- SPI\_ It should be of the same length as your data vectors. A species should have a 1 if you wish to include it in the analysis, and a 0 if you wish to exclude it. Note that missing values can be handled automatically.

For example, to test for the effects of DIET and HAB on BRSZ, controlling for BDSZ, and including all species, you would do

> \$MAC YV\_ BRSZ \$ENDMAC \$MAC C\_ BDSZ \$ENDMAC \$MAC T\_ DIET HAB \$ENDMAC  $SCA$  SPI =1 \$

If instead you wanted to include only those species for which SMPS was greater than 50, and for which WMBD was 1, you would instead specify

 $SCA$  SPI =(SMPS>50)&(WMBD==1) \$ !The double == is essential

("=" means "is assigned the value", and "==" means "equals").

These four elements are needed in every analysis. You will have to define them before the first analysis. After that they will retain their values into subsequent analyses until you change them. If you have a lot of variables to control or test for, then you may have to use CON\_ and  $TST$ \_ in place of  $C$ \_ and  $T$ \_. CON\_ is a macro which contains the names of macros which contain the names of x-variables to be controlled for. By default, CON\_ contains only C\_ . But if you wanted more than 9 x-variables controlled for, then you have to divide them between macros in groups of 9 or less. Suppose you called them C1, C2, and C3. Then you need to define CON\_ by

\$MACRO CON\_ C1 C2 C3 \$ENDMAC

(Notice all my names end in an underscore, and none of yours do. You can't choose C1\_, C2\_ and C3\_ in case I have already used those names for something else in the program. You could have chosen C\_ for one of them.)

Another reason you may wish to use CON\_ and TST\_ is if you have used factors. A factor name is the name of a macro containing its design variables. Thus if C\_ contains the ordinary variables you wish to control for, and you wish in addition to control for the factor F, then define CON\_ by

\$MAC CON\_ C\_ F \$ENDMAC

The same applies if you are using an interaction between a categorical variable and a continuous variable.

When using an interaction between two categorical variables (or a categorical variable whose design vectors were created using IFF\_), the situation is slightly different. If M is the higher level macro representing the interaction, then it would be added to CON\_ as #M. If M is the interaction between G and H, whose macros are GF and HF, then controlling for GF and HF and their interaction would be achieved by

\$MACRO CON\_ GF HF #M \$ENDMAC

If you use CON\_ and TST\_, it is important to understand the way the program uses them. The program actually never looks at C\_ directly. It always looks at CON, but CON is set up in the first place so that it contains just  $\overline{C}$ . In my program there is the macro definition:

\$MAC CON\_ C\_ \$ENDMAC

and what you are doing when you use CON\_ is over-riding my definition. It follows that if you have used CON\_ for some analyses, but then want to return to the simpler use of  $C$ , then all you have to do is to repeat this definition, and the original state will be regained. What the program does when it looks at CON is to look in CON for names of macros, and then to look in each of those macros for names of vectors to use in the model. Placing a vector name directly in CON\_ will cause a failure, as will placing a macro name in C\_. This explains why the categorical variables created by EXF\_ and IFC\_ must be placed in CON\_ - they are the names of macros that contain vectors. The categorical variables created by IFF\_ are one level up - they are macros that contain macros that contain vectors. So they must be placed in CON\_, but with a # in front of them. The # causes them to be replaced by their contents whenever CON\_ is used. So that the program thinks that CON\_ contains the list of macros that contain vectors, rather than the single macro that contains the names of macros that contain vectors. This information may be useful to more advanced users.

The same remarks apply *mutatis mutandis* to TST\_ and T\_.

## *3.4 Testing hypotheses*

<span id="page-12-0"></span>Once YV\_, C\_ (or CON\_), T\_ (or TST\_) and SPI\_ have been set up, you perform the phylogenetic regression by typing

\$USE GO\_ \$

The program will then spend a little while thinking before giving you the answers. To test another hypothesis, you need only redefine whichever of YV\_, C\_ (or CON\_), T\_ (or TST\_) and SPI\_ you wish to change. The output of the program is controlled by macros, as described in the next section.

To do three analyses with the same data, but using the Figure 2 method, the taxonomic levels method with level heights Z, and the fully general method with node heights NH, you could do:

> \$USE GO\_ %A \$ \$USE GO\_ Z \$

The argument given remains in force until explicitly changed, so now giving

\$USE GO\_ \$

<span id="page-13-0"></span>would result in the fully general method being used with NH as the node heights, even if the y-variable, or the the control or test variables, or SPI\_, had been changed in between. Specifying the argument as part of the SUSE statement is a usually preferable alternative to the equivalent use of \$ARG to specify the arguments and then \$USE to invoke the macro.

#### 4 THE OUTPUT OF THE PROGRAM

Each time you \$USE GO\_ the program will provide you with information about the phylogenetic regression of  $\overline{YV}$  on TST\_, controlling for CON\_, using the species indicated by  $SPI$ . If  $OPT_1(1)$  is non-zero, then species will be excluded if any of the variables in the analysis take the same value as  $\overline{OPT}$  (1).

Most of the output of the program is under your control. The values of  $OPT_ (2)$  to  $OPT_ (14)$  determine which output you receive (although in most cases GLIM prepares the output anyway, and just throws it away if you don't want it). The values of  $\overline{OPT}$  (20) to  $\overline{OPT}$  (24) allow you to interrupt the program at specified places, and so obtain more information. If the value of an element of OPT\_ is one, you receive the corresponding output item (or interruption), if it is zero you do not. The user is quite free to alter the settings from their default values. Here are the default values of OPT\_ and the information supplied by each element.

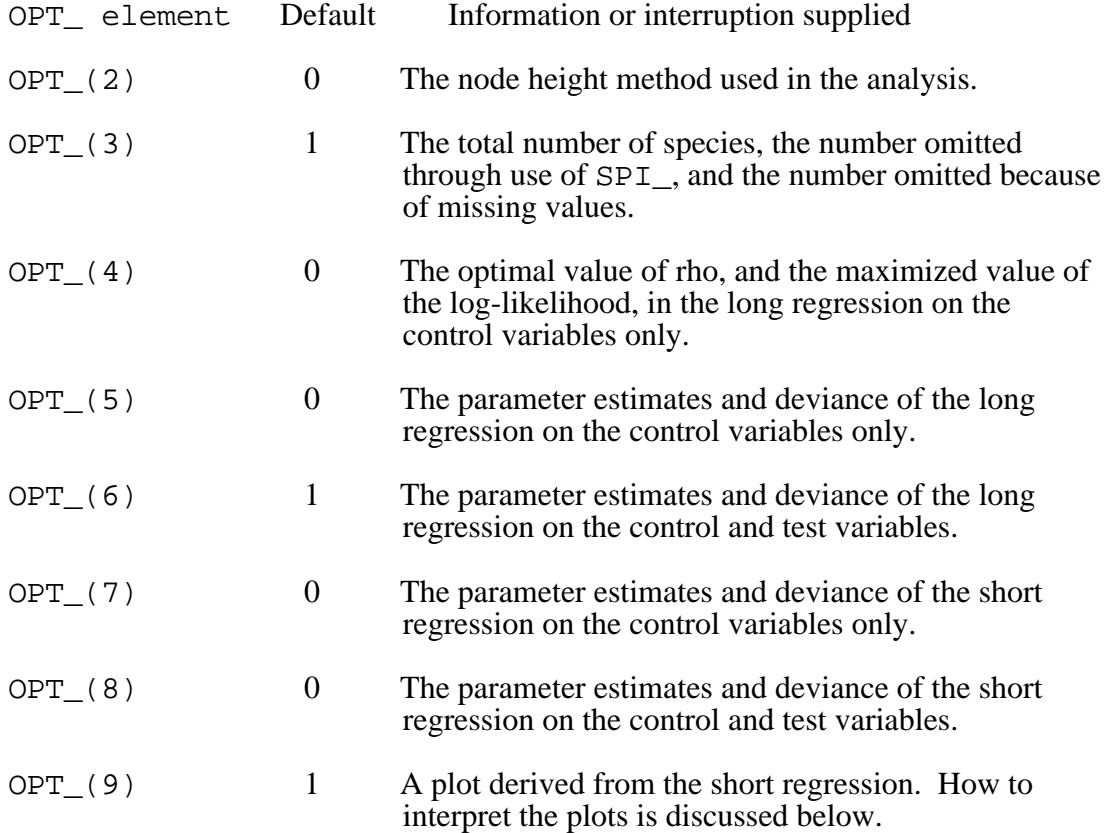

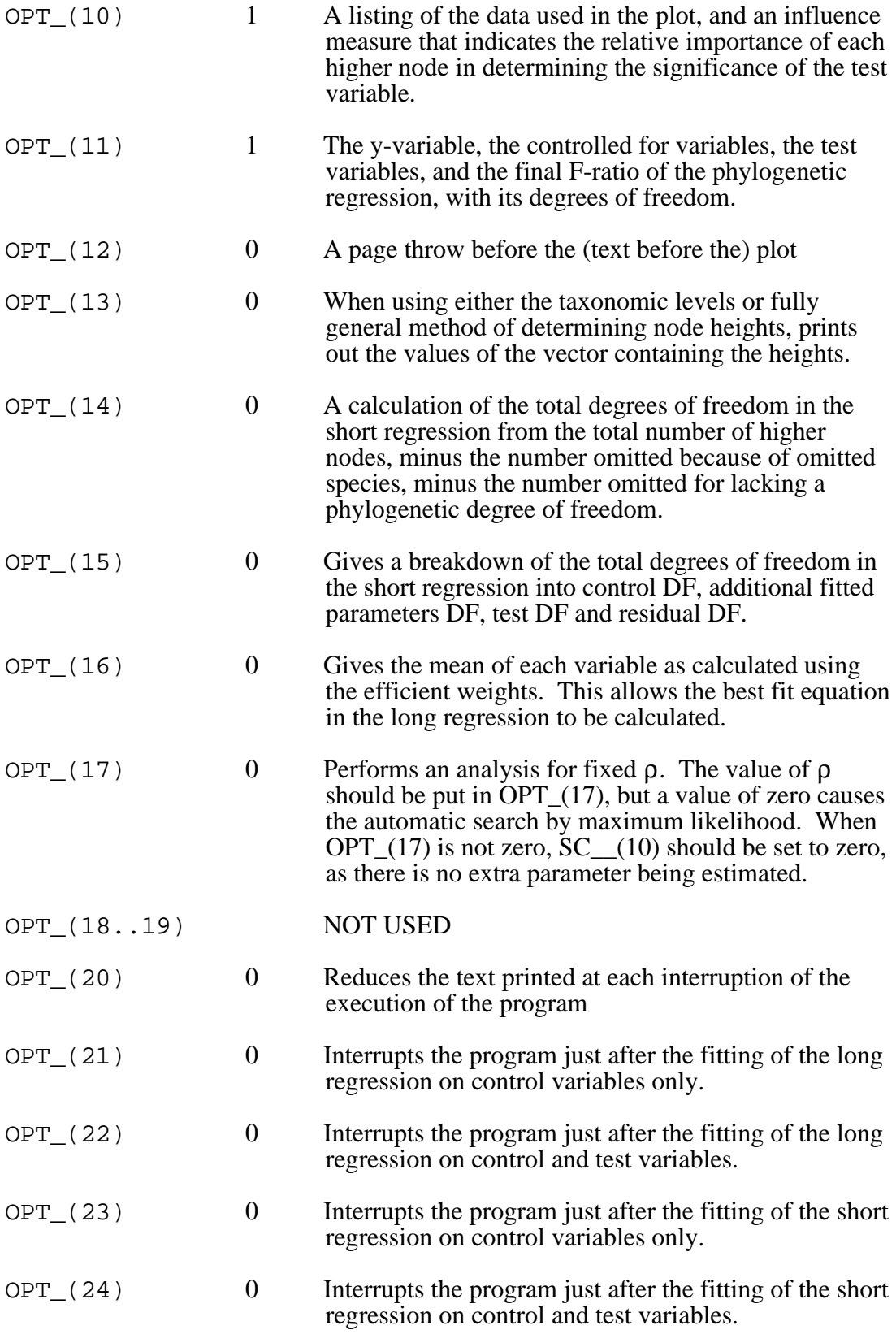

Some information you cannot avoid:

i) If any denominator degrees of freedom are lost, the program will tell you how many and which higher nodes are involved.

### ii) If any numerator degrees of freedom are lost, the program will tell you how many.

Further information is provided in "left-over" vectors. After each analysis, the vector SPU\_ is left over. It is the same length as the number of species. It contains a 1 for species included in the most recent analysis, and a 0 for species excluded. Species with a 1 in  $SPI$  and a 0 in  $SPU$  were excluded for having missing values.

The other left-overs are for enthusiasts only, and the notation refers to the appendix of the source paper. WL\_\_ contains the diagonal entries of the inverse of the matrix C. WF  $\_\_$  contains the weights used to find the averages at higher nodes, as in Figure 4 of the source paper. B contains the node heights before  $\rho$ transformation, for all nodes except the root, scaled so that the root has a height of one. QRS contains the linear contrasts used to form the short from the long regression. These are the entries in the matrix  $GC^{-1}$  collapsed to take advantage of its block diagonal structure. All these left-overs can be deleted without harm - they are deleted by the program and recreated anyway at each use of GO\_. Because they are deleted before the point of maximum use of identifiers, deleting them does not help in reducing the number of identifiers used.

Another way in which output can be controlled is by use of the GLIM directive \$ACC, which controls the number of significant figures printed of all numbers. GLIM's default value is 4, and the program does not use \$ACC. Hence the user can change the accuracy of all output to give at least 7 significant figures by

\$ACC 7 \$ ! The highest value allowed is 9

<span id="page-15-0"></span>This will control the output until overridden by the next \$ACC directive.

If you decide to take advantage of program interruptions to obtain more information, be very careful - you can easily mess the whole thing up. It is essential in this case to consult the section on "Interrupting the program".

#### *4.1 Further explanations*

#### **4.1.1 Long and short regressions**

This section explains what is meant by "long regression" and "short regression", terms which are used in the output of the program. The dataset begins as you enter it, with one datapoint for each species. Internally, it undergoes two transformations before the final F-ratio is produced, first into the long regression, then into the short regression.

The long dataset has one datapoint for each node in the phylogeny except the root, including each of the species. It has more datapoints than the species dataset, hence its name. Each datapoint has the average values of all the species below its corresponding node, expressed as a deviation from the corresponding average at its parent node. (The creation of the long regression is the process of "hanging on the tree" described in §3(a) of the source paper.). The long dataset and the long regression are used to perform a regression that is valid in the face of *recognized phylogeny*, but not *unrecognized phylogeny*, that is equivalent to the *standard regression*. For explanations of the italicized terms, see the source paper. For present purposes, it is important that the long regression on the control variables alone is used to fit ρ, by maximum likelihood simultaneously with the regression parameters. It is the log-likelihood from this regression that is reported along with the maximizing value of  $\rho$  when OPT\_(4)=1. (You can fix  $\rho$  by placing the desired value in OPT<sub>\_</sub>(17). To restore automatic fitting, set OPT\_(17)=0. If your value of  $\rho$  is *a* 

*priori*, then you should set SC  $(10)=0$ , so that no degree of freedom is subtracted on account of the fitting of ρ.)

The path segment lengths implied by this value of  $\rho$  are then used to create the short dataset. This has one datapoint for each higher node (including the root). The idea is that each higher node should contribute one independent unit of information to the final statistical test. Theorem 3 of the source paper shows that the short regression on control variables alone has the same parameter estimates and deviance as the long regression on control variables alone. The F-ratio of the phylogenetic regression is the F-ratio for adding the test variables to the control variables in a regression on this short dataset.

<span id="page-16-0"></span>The short regression provides biassed parameter estimates for test variables, because the linear contrasts used to form it from the long dataset are data-dependent. For parameter estimates, it is therefore best to use the estimates from the long regression. These are unbiassed, but their standard errors cannot be trusted.

#### **4.1.2 Plots and influence**

The plot provided has on the x-axis the residual in the short regression on the control and test variables. On the y-axis is the net reduction in squared residual brought about by inclusion of the test variable. "Net" means that a certain amount of reduction would be expected by chance, and this chance reduction is taken as the zero point. (Both sets of residuals are divided by the square root of their respective residual degrees of freedom before the difference is taken. Under the null hypothesis, each difference is expected to be zero.) Points badly fitted by the control and test variables have high x-values. Points that contribute positively towards significance of the test variables have high values on the y-axis. Points that resist significance have negative values on the y-axis.

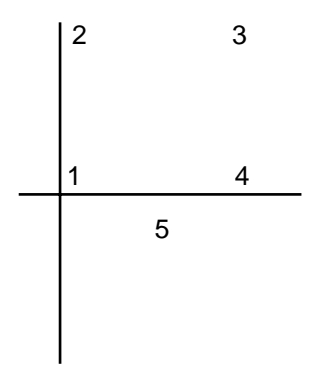

In the figure to the right, point 1 is well fitted by the control and test variables (low on x-axis), but was also well fitted by the control variables alone, as it contributed little to significance (near zero on y-axis). Point 2 contributed a lot to significance of the test variables, and is well fitted by the control and test variables - it has therefore been satisfactorily explained by the test variables where it had not been before. Point 3 contributed much to the significance of the test variables, but is still comparatively poorly fitted. Point 4 was poorly fitted by control variables only, and the test variables didn't help much, as it contributed little to their significance. Point 5 is middling on residuals after the control and test variables, but contributed negatively to the significance of the test variables. This doesn't necessarily mean that its residual is actually larger once the test variables are included in the model, though it may be. It just means that the reduction in the residual was less than would be expected from the degrees of freedom of the models alone. Whether a point has a negative or positive value on the x-axis is irrelevant - only its magnitude matters.

The influence measure provided in this case is the y-variable from this plot, scaled so that the maximum magnitude is 100, and truncated to an integer to ensure easy reading. If the F-ratio is exactly equal to one, then the sum of the influence measures will be close to zero. If the F-ratio is less than one, then the sum of the influence measures will be negative. If the F-ratio is greater than one, then the sum of the influence measures will be positive.

<span id="page-17-0"></span>The scaling of the influence measure means that it gives no overall indication of significance. For this, the p-value of the final F-ratio should be used. The influence measure does show the relative influence of the different nodes in determining that significance.

#### **4.1.3 Parameter estimates and model deviances**

The phylogenetic regression produces as its main result an F-ratio, as the primary problem with comparative data has been finding valid p-values. The values of slopes, and especially their signs, are important too. Two ways of finding a parameter estimate are possible in the program, one the fully correct method, and the other a quicker approximation. The quick approximation is to look at the parameter estimates of the long regression with the test variables ( $OPT_ (6) = 1$ ). This method is a very good approximation to the fully correct method. The reason for its slight imperfection is that the value of  $\rho$  used in the long regression is the one found by fitting ρ simultaneously with the control variables only. The best method is to use the value of ρ fitted simultaneously with the control and test variables. To achieve this, simply include the control and test variables as the control variables in a further regression (and test for some arbitrary variable), and use the parameter estimates for the long regression with the control variables only (OPT  $(5)=1$ ). The difference is likely always to be small, and if a variable is significant, it would be astonishing if the sign of the parameter estimates differed between the two methods. The whole point of the phylogenetic regression is that significance tests in the long regression cannot be trusted - this means that the standard errors of the parameter estimates cannot be trusted.

The parameter estimates in the long regression allow a best fit equation to be calculated. Ignore Z0\_\_, this is a syntactical artifice to placate GLIM. The best fit equation is derived in the usual way, except that by the time a variable arrives at the long regression it has been expressed as a deviation from its mean. To write the best fit equation therefore requires knowing the mean for each variable. This is not the simple mean across species, but the efficient mean using the branch lengths of the tree. The program will list these means for you if you set OPT\_(16)=1. With categorical variables, you will need to understand how the dummy variables are created, and this follows GLIM conventions as explained in the third example session. But notice that these dummy variables too need to have their mean put back in order to derive the best fit equation.

<span id="page-17-1"></span>The short regressions are supplied just for the curious, without  $(OPT_{(7)}=1)$ and with  $(OPT_{(8)}=1)$  the test variables. Notice that the estimates in the short regression without test variables are the same as the estimates in the long regression without test variables, and the deviances are the same too. This follows from Theorem 3 in the appendix to the source paper. It is important to know that the estimates of the test variables in the short regression are biassed, and are more extreme than the unbiassed estimate provided by the long regression (see §5(d) of the source paper).

#### **4.1.4 Phylogenetic degrees of freedom**

These are discussed in §3(e) of the source paper. The basic idea of the phylogenetic regression is not to use species as independent datapoints, but instead to use the higher nodes in the phylogeny. This means that the number of independent datapoints is the number of higher nodes, including the root. Apart from this basic reduction in numbers of degrees of freedom, compared to the number of species, there are two things that can happen to degrees of freedom because of the phylogenetic aspect. If these things do happen, they are reported by the program under the headings "Phylogenetic degrees of freedom in the numerator" and "Phylogenetic degrees of freedom in the denominator".

The "degrees of freedom in the numerator" refers to the numerator of the Fratio, and is the number of degrees of freedom in the test variables. Usually there are as many degrees of freedom in the test variables as there are test variables. If one of the test variables can be expressed as a linear combination of other test variables, then the number of degrees of freedom will be less than this. This situation is sometimes called multi-collinearity. If there is multi-collinearity in the species regression in the first place, then there will also be in the phylogenetic regression. But it can happen that variables which are not collinear in the species regression are collinear in the short regression. It is only these extra losses that are reported by the program. Such extra losses are likely to arise when variables differ from each other only at a few higher nodes. When degrees of freedom are lost in the numerator, it means that the variables involved are phylogenetically too restricted in their variation to deserve the full degrees of freedom.

"Degrees of freedom in the denominator" refers to the denominator of the Fratio. The short regression is formed by condensing the information at a higher node into one datapoint, and to do the condensing it uses the residuals from the (long) regression on the control variables. If these residuals are all zero, then there is no unexplained variation at that node, and no condensing can be done. That higher node must therefore be dropped from the short regression. (Its parent and daughter nodes may still be retained.) When this occurs, the program reports which nodes have been dropped.

There are two ways loss of denominator degrees of freedom is likely to occur. What has to happen is that the fitted and observed values are identical for all the daughters of a higher node. The first reason is that a categorical variable has been included in the regression that takes different values for nearly all of a higher node's daughters and is unvarying elsewhere. Fitting this categorical variable can cause the observed and fitted values to be identical at that node. Any set of variables that differ only at a higher node can have the same effect. This is like, in an ordinary regression, including a categorical variable that is uniform except for one datapoint. Effectively, that datapoint is deleted from the regression.

The second way to lose a denominator degree of freedom is to have a yvariable that "just happens" to take the same value for all the species in a genus, or whose average values "just happen" to be the same for all the daughters of some higher node. If the error in the regression really were normally distributed, this "just happening" would never arise. Often y-variables are treated as continuous, but in fact take a few discrete values. In this case, the "just happening" may arise quite often.

Notice that the loss of a denominator degree of freedom means the loss of a datapoint. This introduces a new way for test variables to become collinear. They may become collinear when a datapoint that prevents collinearity is excluded.

The degrees of freedom possessed by the variables controlled for are subject to just the same considerations as the degrees of fredom possessed by the test variables. These changes are not reported by the program, as they will usually not be of major interest. They may cause puzzlement, however, as the degrees of freedom may not seem to add up correctly. There will seem to be too many altogether if the

control variables are collinear - because these degrees of freedom will remain in the denominator instead of being soaked up by the control variables.

Losses of degrees of freedom in this way do not invalidate the F-ratio. They are detected by the program and appropriate action is taken. But they will happen in rather unusual circumstances, and may be caused by a mistake of some sort. So it is worthwhile working out where and why the degrees of freedom have been lost.

Notice that sometimes degrees of freedom will be lost in the long regression before moving to the short regression. For example, when there is collinearity between some of the control variables, or between control and test variables, in the long regression itself. This has nothing special to do with phylogeny, and is not commented on by the program.

To track down the explanation for the degrees of freedom in the final F-test, it will help to set  $OPT_1(14)$  for an account of the total degrees of freedom in the short regression, and OPT\_(15) for how that total is divided up. (The degree of freedom allotted to  $\rho$  is discussed in §5(b) of the source paper.) Loss of degrees of freedom in the long regression, in control and test variables, can be investigated by setting OPT $(5)$  and OPT $(6)$ . The variables excluded for collinearity will have the word "aliased" instead of a standard error in the list of parameter estimates. Setting OPT (7) and OPT (8) will supply the same information for the short regression. Losses present in the long regression will occur in the short regression too, but are not related to phylogeny. Additional losses in the short compared to the long regression represent degrees of freedom lost for phylogenetic reasons.

# *4.2 Interrupting the program*

<span id="page-19-0"></span>By setting OPT\_(21) to OPT\_(24), you can cause the program to suspend itself in any of four places in between your call of GO\_, and the usual return of control once GO\_ has finished. Once the program is suspended, you can ask for further output using ordinary GLIM commands. You then continue execution of the program by typing \$RETURN \$, or

\$RET \$

<span id="page-19-1"></span>for short. One purpose of this section is to explain what those four places in the program are, what information you can obtain and how to obtain it. The other is to warn that you can easily disrupt the program - the interrupted program is in a delicate state, and must be treated with caution.

The information you can obtain includes i) values of the transformed variables in the long and short regressions ii) further details of the long and short regressions, such as fitted values and covariance matrices.

The places of interruption are first described, and then how to extract information for long and short regressions.

## **4.2.1 Places of interruption**

There are four places in the execution of GO at which you can cause the program to be suspended. These are

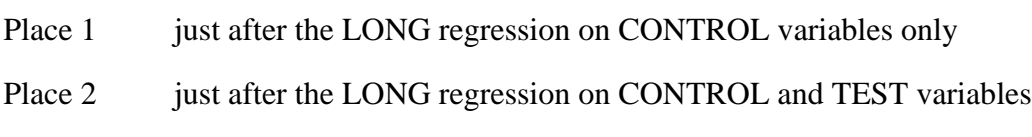

Place 3 just after the SHORT regression on CONTROL variables only

# Place 4 just after the SHORT regression on CONTROL and TEST variables

Interruptions at Places 1 to 4 are brought about by the setting to 1 of OPT\_(21) to OPT\_(24), respectively. You can interrupt at any number of Places in one run of GO . You can even change OPT  $(21)$  to OPT  $(24)$  during one interruption, to  $\overline{b}$  bring about an interruption later in the same run. You might like to know in that case that the actual order of arrival at the Places is not 1,2,3,4; but 2,1,3,4. The long regression on control and test variables happens first.

<span id="page-20-0"></span>The details of the corresponding model are available at each Place using the usual GLIM directive \$DISP, and the system vectors %FV and so on. Consult the GLIM manual for further details on the information available. I have supplied through the program nearly all the information I think you should need, so you should use further information on your own responsibility.

At each interruption, there is by default a dire warning printed on the screen, along with information about which Place you are at. To avoid all except the barest information, you can set OPT(20) to 1.

## **4.2.2 Extracting and interpreting information**

#### *4.2.2.1 The long regression*

Your y-variable and x-variables can be accessed in GLIM directives by their names in the usual way. Thus one can \$LOOK at them and \$PRINT them. One can use them in \$CALCULATE and \$ASSIGN directives. The simplest way to take a copy of a variable, suppose it is called BDSZ, is to pick a new name you haven't used before, say BSL, and to

#### \$ASSIGN BSL=BDSZ \$

The new variable will continue to exist after you have \$RETURNed control to the program, and can be used in any way you wish once GO\_ has finished.

 The left-over variable ON\_ contains the names of the nodes in the same order as these fitted values, so that

\$LOOK %YV %FV ON\_ \$

during the interruption will show y-values, fitted values and the node name. (Don't put ON first, because it is one element longer than the others (the root has a name, but no fitted value), and \$LOOK will give you an error message.) ON takes a zero value for omitted species.

Some points should be noted.

- 1) The variables contain the mean of all the species below or at a node, expressed as a deviation from the mean of all the species below the parental node. This means the variables are not immediately interpretable as heights, or weights or brain sizes; only as differences in heights, or weights or brain sizes.
- 2) Some species are omitted from the long regression. If a species was omitted because it had a missing value for one of the x-variables, then its fitted value is meaningless. Omitted species are also omitted from all the averaging and differencing done to create the variables of the long regression. Omitted species are indicated by having a zero value in the

weighting vector for the long regression,  $W_L$ . They are also indicated in the left-over vector SPU\_.

- 3) To see which higher nodes in the original, full phylogeny correspond to the elements of vectors in the long regression, use ON\_. ON\_ is a vector that contains the name of the higher node for each datapoint in the long regression. ON changes whenever the set of included species changes, for example when a new variable is added to the model that has extra missing values. It is sensible, therefore, to take a copy of the current ON at the same time as you take copies of any long vectors.
- 4) If you calculate residuals using the y-variable and the fitted values (found in %FV), you should be aware that the residuals need *standardizing* before they can be compared. To standardize, multiply the simple residuals ( $\sqrt{\gamma V}$ - $\gamma$ FV) by  $\gamma$ SQRT(WL\_\_). Then the magnitudes do reflect the extent of deviation from the fitted model.  $W_{\text{L}}$  is a leftover vector, and so this step need not be performed during the interruption.
- 5) You should not try to perform the long regression yourself with your extracted vectors, unless you really know what you are doing. For example, the degrees of freedom won't seem to add up, because to improve efficiency I have dropped a factor from the regression which I can show analytically will not affect the deviance or parameter estimates but GLIM does not know this, and so the omitted factor's degrees of freedom misleadingly appear in the residual.

<span id="page-21-0"></span>You can obtain further details of the fitted model in the long regression, such as fitted values (in %FV) and the covariance matrix of the parameters (by \$DISP C \$). You should notice that in one respect the long regression is not an implementation of the standard regression mentioned in the source paper. As already mentioned in note (5), a factor has been dropped for reasons of efficiency. This means that the residual degrees of freedom are inflated, and so the residual mean square will be underestimated. As a result, the standard errors and parameter covariance matrix will be wrong because the scale factor is wrong. But they are wrong anyway because they ignore unrecognized phylogeny. (An informed user could make the necessary corrections to solve the scale factor problem - the phylogenetic regression itself is the solution to the more major problem of unrecognized phylogeny.)

#### *4.2.2.2 The short regression*

Your y- and x-variables are still of the length appropriate to the long regression, but only the first so many elements are used in the short regression. The number of elements used in the short regression is contained in SC\_(3). Thus in order to \$LOOK at the elements of the short regression, we make use of the facility to place two numbers in between \$LOOK and the vectors to be looked at. These numbers specify a subrange of the vectors. For example,

> \$CALC %A=SC\_\_(3) \$ ! Store the value in a scalar (needn't be %A) \$LOOK 1 %A Y X1 X2 %FV WSH\_ L3\_\_\$ ! Use to specify the subrange

will show the short regression's values of Y,  $X1$  and  $X2$  (which I have supposed are the names of variables you have included in the analysis), %FV (the fitted values in the most recent fit), and the weighting vector WSH\_, which will contain a zero for any datapoints omitted because they lack a phylogenetic degree of freedom. Also included is L3\_\_, explained below.

To copy the values of the short regression, we need to create vectors of the right length, and copy across the top SC\_\_(3) values. Suppose we want to put the short regression values of Y and X1 into new variables called SY and SX1, the fitted values into a new variable called SFV, and the weighting vector into SWSH. This can be achieved as follows.

> \$CALC %B=SC\_\_(3) \$ ! Store the value in a scalar (needn't be %B) \$VAR %B SY SX1 SFV \$!Create the new vectors with the right length \$CALC SY=Y(%CU(1)) \$!Copy the top %B values of Y.  $SCALC SX1=X1( $SCU(1)$ )$ \$ ! Copy the top %B values of X1. \$CALC SFV=%FV(%CU(1))\$ ! Copy the top %B values of %FV.  $SCALC$  SWSH=WSH  $($   $CU(1)$ )  $S$  ! Copy the top  $B$  values of WSH.

(These \$CALC statements copy the first %B values because the length of the left hand side vectors is %B, and this determines the length of the subscripting vector represented by  $\text{\textdegree{CU}}(1)$ , which could be taken to be of any length.) The new variables SY, SX1 and SFV will continue to exist after you have allowed GO\_ to complete its action by \$RETURNing, and you can use them in any way you want.

The vector  $L3$  at Place 4 contains, for each datapoint of the short regression, the name of the corresponding higher node. At Place 3,  $\text{L}3$  is being used for another purpose, but the names are the same at Places 3 and 4. It will usually be worth copying  $L3$  at the same time as other short vectors.  $L3$  is likely to be different for analyses that do not include exactly the same set of species.

Some points should be noted.

- 1) Some of the first SC\_\_(3) datapoints may be omitted from the short regression. The value of variables at these omitted points is meaningless. The variable WSH\_ is of the long regression length, and contains 1 for included datapoints, and 0 for unincluded datapoints. You should create a short version of WSH\_ along with short versions of your other vectors, so you know which datapoints are meaningless.
- 2) The meaning even of the meaningful datapoints is not transparent. For one thing, multiplying by  $-1$  all the variables in any datapoint will not affect the result. See §3 of the source paper for some kind of explanation.
- 3) You should not perform the short regression yourself with the extracted vectors unless you really know what you are doing. For example, the short regression is performed without a constant (GLIM needs to be tricked into allowing this) - and including the constant renders it meaningless.
- 4) In contrast to the long regression, the residuals are already standardized. And the residual degrees of freedom are correct.
- 5) Remember that the parameter estimates, in the short regression on control and test variables, are biassed. This bias is mentioned in §5(d) of the source paper.

## 5 HINTS ON USING THE PROGRAM

# *5.1 Control files, dumping and restoring*

<span id="page-23-0"></span>If you are likely to analyse your dataset in more than one GLIM session, it is probably worth putting the preliminary commands into a file, so that the data is read and the phylogeny is created automatically. This means when you make a mistake, you can edit the required changes into your control file, rather than type the whole thing in again at the terminal, and introduce errors into what you got right the first time.

Once the data is in, and transformed as necessary, and the phylogeny has been created, it is worthwhile to \$DUMP. This need be done only once. Then in any future session, \$RESTORE will take you to exactly to that state very quickly. It also allows a recovery from errors that crash my macros. This is quite easy to do, for the careless, and it can leave your data-vectors in quite a mess. One solution is to quit GLIM, and start all over again. If you have \$DUMPed, on the other hand, you need only type

> \$REWIND 3 \$ ! Assuming 3 is your dump channel \$RESTORE \$ ! Do \$ENV C \$ to find what it really is

<span id="page-23-1"></span>and you will have recovered. You will have been re-instated to exactly the same state as when you gave the corresponding \$DUMP command. If you \$DUMP more than once in the same session, you should consult the GLIM manual so you know what you are doing. (Successive \$DUMPs without \$REWINDs store successive dumps in the dump file. After a \$REWIND, successive \$RESTOREs will restore you to those successive \$DUMPs.)

An easy slip to make that wipes out your session so far is to type \$END by mistake. (I do this when I think a \$USE statement is a \$MACRO statement, and try to finish it off with \$ENDMAC.) This ends the session, and GLIM cheerfully tells you so. It is in such cases that having used \$DUMP at a convenient time saves on temper.

#### *5.2 Crashes and other problems*

The sign that the program has crashed is an error message from GLIM. For example, if you have run out of identifiers, the message will say that the directory is full. Control will return to you, the terminal or the batch job, immediately. You will have left the program at some unknown place, and the environment you find yourself in is very unfriendly. It is likely that the vectors used in the model do not have the values you gave them. This is because I store the original values away, make free with the vectors during the program, and put the original values back only at the end. In short, there is nothing useful you can do except

> \$REWIND 3 \$! Assuming 3 is your dump channel \$RESTORE \$! Do \$ENV C \$ to find out what it really is

on the charitable assumption you did \$DUMP at a useful time.

The important thing is to work out why you crashed, so you can avoid it next time. The easiest ways to cause a crash are as follows.

1) Defining too many vectors. This is discussed under SPACE MANAGEMENT below. You will know this has happened because

GLIM reports that the directory is full, something like this (where it happens precisely depends how many vectors extra you have):

\*\* directory full, at [! \$ca dr\_=]

on level 5 from macro FT3\_

Maximum number of user-defined identifiers allowed is 100. Use \$ENV D to list the directory then delete unwanted identifiers and try again.

2) Including the same vector twice in YV<sub>\_</sub>, C\_ and T\_. You will know this has happened because you will get a complaint like this from GLIM:

\*\* invalid or mixed lengths, at [\_\_)=%%z2 \$]

on level 8 from macro PSH\_

The vector G has length 156. This conflicts with the length 127 used elsewhere

in this directive.

where G is the vector that is repeated, and 127 is the number of species in your dataset.

- 3) Including ten items in a macro that is supposed to have nine or less (e.g. C\_, T\_, TX\_, CON\_, TST\_, TAX\_). If you include a #*macro* in such a macro, the #'d element must count for as many items as are included in *macro*, not just as one. You will know this has happened because GLIM will complain that once the previous directive was completed, it looked for the next directive, but instead found - and then it will give in square brackets the offending tenth item in the list.
- 4) Having provided too many dummy vectors in IFF\_, IFC\_ or EXF\_. The problem will not arise during the use of those macros, but only when you use one of the created variables in CON\_ or TST\_. You will know this has happened because the GLIM error message will complain that one of the variable names you supplied as a dummy has not been declared, or has not been given values.
- 5) Not having defined YV or TST or CON or SPI. You can check if this is the reason by

\$PRI YV\_ \$ \$PRI #CON\_ \$ ! The # is important. \$PRI #TST\_ \$ ! The # is important. \$PRI SPI\_ \$

If any one is undefined, \$PRI will complain when asked to print it. (The # before CON\_ and TST\_ asks for a printing not of CON\_ or

TST but of the macros whose names are contained in CON and TST. This therefore checks both levels of definition at once.)

If the program does crash, you may be puzzled by the fact that although you type commands to GLIM, it doesn't reply (except for occasional error messages). The reason is that the program runs with output switched off most of the time, and so is likely to crash in that state. To switch output back on, do

\$USE OON\_ \$

<span id="page-25-0"></span>and GLIM will speak to you again.

*5.3 Space management*

#### **5.3.1 The number of user identifiers**

The aspect of space management that is most problematic is the restriction placed by GLIM on the number of user identifiers. User identifiers are the vectors and macros you define, *and* those I have defined in the program. The usual limit is 100. My program has about 50 identifiers defined as soon as you \$INPUT it. It creates about another 30 transiently during analyses, and most of these disappear by the time control returns to you. That leaves only 20 identifiers for the user. In many cases, the user will want to have more than 20 identifiers available to her.

The best solution is to use a version of GLIM that allows more user identifiers, and this is possible if GLIM is being used on a mainframe. GLIM is supplied in source code form to mainframe purchasers, and is designed to allow alteration of some parameters of the system, including the number of user identifiers allowed. This documentation includes a sheet that you can send to your computer centre, to explain exactly what you would like done. Unfortunately, GLIM for PCs is not supplied in source code form. Some mainframe users may not be able to persuade their computer centre to mount a larger version of GLIM. For some users, therefore, the only solution is to manage space carefully.

The main principle is to delete unneeded vectors and macros after use. The macro DLS\_ deletes macros in the program that are no longer needed after the phylogeny has been created. So just before you are ready to \$USE GO\_, you can save space by

> \$USE DLS\_ \$ \$DEL DLS\_ \$

This deletes about ten vectors and macros. If you used the taxonomic levels method for creating the phylogeny, you can delete the vectors that carried the taxonomic information. If you created factors or interactions using IFF\_ or IFC\_, you can delete the original factors.

To tell whether you have enough space left, do

\$ENV U \$

and one of the figures given is the number of user identifiers left. Just before the first use of GO\_ (i.e. after declaration of YV\_, C\_, T\_ and SPI\_), there should be about twenty-six left for the program to run. Just before subsequent uses of GO\_, there should be about eighteen user identifiers left. Provided, you have \$DUMPed, nothing disastrous happens if you run the program with too few identifiers left - the program just crashes and you need to recover with

```
$REWIND 3 $ ! Assuming 3 is your dump channel
$RESTORE $ ! $ENV C $ will say what it really is
```
<span id="page-26-0"></span>Remember that you may need to \$USE OON\_ \$ to see your own output, as the program runs mainly with output switched off, and is likely to crash in that state.

#### **5.3.2 Total space**

<span id="page-26-1"></span>Each version of GLIM has a limit to the total amount of space available in a session, and you might run up against this if you have very large datasets. This limit can be relaxed for mainframes by local computer staff in the same way as the number of user identifiers.

#### **5.3.3 The number of model vectors**

As well as a limit to the total number of identifiers that can be declared at any one time, there is a limit of 30 to the number of vectors, apart from the constant, that can be included in a model at one time. In normal use of GLIM, this is reasonably generous because a factor counts as just one "model vector". Unfortunately, the program needs to create its own design vectors (dummy variables), which it does when you use the macros  $EXF_{-}$ ,  $IF\overline{F_{-}}$ , and  $IF\overline{C_{-}}$ . It is easy, therefore, to run out of model vectors. For example, it is possible to test for the interaction of two factors with 5 levels each, but not of factors of 6 levels each. Unfortunately the limit of 30 is not amendable by local computer staff, and advice from NAG is that the next release of GLIM *may* relax this limit. There is no simple way round this problem.

### *5.4 Support*

<span id="page-26-2"></span>Support is logically of three kinds. The first is educational - helping people to use the program and understand the documentation. I wish to do very little of this. This documentation is intended to be complete and clear, and the program is intended to be correct. I cannot spend much time helping people to use the program, as I have work to do. My main research area is neither statistics nor comparative biology. The second kind is correcting bugs in the program or mistakes in the documentation - if necessary, I will do this. The third kind is upgrading the program. I plan not to do this, as the best way to implement this kind of analysis is as part of a major statistical package. Tinkering in GLIM is not a sensible approach in the long run. If a new version of GLIM appears, it is more than likely that the program will fail owing to syntactical changes. I will then have to consider whether it is worth amending the program, taking into account the extent of use of the method, and whether there are other implementations by then. I would obviously be unhappy if people wanted to use the phylogenetic regression, but no implementation was available.

<span id="page-26-3"></span>If I receive letters asking for help or advice, I shall reply to them as my time permits. If all this seems unfriendly, remember any commitment would be to an unknown number of people with an unknown number of problems of unknown severity. I will do my best to help, but my help divided by an unknown number may turn out to be quite small.

## 6 WHICH PATH SEGMENT LENGTH RULE SHOULD I CHOOSE?

The phylogenetic regression will give different F-ratios depending on how you specify the path segment lengths. This may seem undesirable at first sight. The reason is that in reducing all the data to one number, decisions have to be made about how to combine data from different parts of the tree. No method can avoid this arbitrariness. But comparative data is clearly worth analyzing, and so this

27

arbitrariness has to be accepted as one extra source of uncertainty, along with the unreliability of data, the fact that nature may have played a joke on you, the usually tenuous connection between the theory of interest and the measurements actually to hand, and so on. Indeed, it is exactly the same kind of uncertainty as arises in ordinary regressions, in which there is an arbitrary choice to be made as to how to weight the datapoints against each other. Most people do not even realize there is a choice to be made, but use an unweighted regression because that's what the package offers by default, a choice that usually has no special justification. I am not recommending you to the same blindness, only arguing that comparative analyses suffer this fundamental problem just as other kinds of analysis do - this besetting sin, at least, is not unique.

The first point is that usually choice of weights will not make much difference to the F-ratio. Second, the major dimension of variation is whether much weight should go near the root or near the species tips - and this dimension is automatically taken care of by the fitting of ρ. Third, multiplying all the heights by a positive constant makes no difference, because the program automatically scales them so the root has a height of one. Fourth, adding a constant does make a difference because a different family of path segment lengths will be generated by varying ρ, even though the member with  $p=1$  will be common to them all.

A sensible course of action would then seem to be as follows. If the taxonomic vector method of specifying the phylogeny is used, then use the taxonomic levels method. If dates of divergence for these levels are known roughly, then use those dates for the heights of the levels. If not, then use  $1, 2, 3, \ldots$  If the single vector method of specifying the phylogeny is used, then use the default "Figure 2" method.

These recommendations are for normal use, where the phylogeny is of no interest in itself, and the focus of interest is on the interrelationship of the variables. If there is reason to think that the phylogeny has a strong effect, or that there has been much faster evoluion in one part of the tree than in another, then the program provides facilities for exploration. The fully general method allows each node height to be specified separately.

If there is serious disagreement between different phylogenies, then this means the conclusions about the interrelationships of variables are seriously in doubt. This is likely to arise, for example, when some parts of the phylogeny show a strong positive relationship between two variables, and other parts show a strong negative relationship. By choosing how to weight these parts, one can engineer either a net positive, or negative, or zero effect. In such a case, probably there is a relationship, but it may be non-linear, or it may involve an interaction with another variable.

One caution should be given. Having found any significant relationship, it is almost certainly possible to find by systematic exploration some set of path segment lengths that removes it. The mere existence of such a set of lengths is no cause for concern. Finding such lengths by exploration is the logical equivalent of correlating hundreds of x-variables with y, picking the most highly significant, and claiming to have found a significant relationship. Although finding the lengths is a way of diminishing significance, rather than enhancing it, it is similarly cheating because of the data-dependent choices made. Serious doubt should be caused by phylogeny only if pre-specified and biologically reasonable sets of path segment lengths give substantially different answers.

#### 7 PUBLISHING ANALYSES

<span id="page-28-0"></span>When reporting analyses using the phylogenetic regression, it is important to give details of which phylogeny was used, and how path segment lengths were assigned. Otherwise the analysis is unrepeatable even if the same dataset is available.

## 8 EXAMPLE SESSIONS

One extremely useful feature of GLIM is that it produces a transcipt file for each session, that records all your typing and all its replies. You need not hurriedly scribble down numbers as you use GLIM. Instead you can print out the transcript file after the session is over. Often it is convenient to edit before printing, as GLIM repeats the entire contents of data files and all the boring bits, as well as the parts you want.

The GLIM transcript file from four example sessions are shown here. As usual, the lines preceded by [o] are output from the computer, while those preceded by [i] are input from the user. Comments on the right hand side following exclamation marks were inserted by me as explanation afterwards. The first uses a dataset of Mark Ridley, and uses the single vector method of supplying the phylogeny. The second uses a dataset of Paul Harvey, and uses the taxonomic levels method. The third and fourth use a dataset invented with the aid of GLIM.

The transcript files have been slightly edited, so that the output looks more like what happens on the screen. Do not, therefore, be worried by minor discrepancies. The initial welcoming message that occurs on the screen, for example, does not appear in the transcript file - and I have inserted it in Session 4 only. The main difference is that the transcript file echoes all the data input files, while the screen does not - I have deleted these echoes throughout.

Almost every feature of the program is demonstrated in one or other of these programs. (One exception is the fixing of  $\rho$  by the user.) The following lists show which features are demonstrated in the four sessions.

Session 1. Single vector method of entering the phylogeny. Data input. Deleting unnecessary identifiers. Altering output options. Automatic missing values. Using only a subset of the species in an analysis.

Session 2. Data input with a wide input file. Taxonomic vector method of entering the phylogeny. Use of  $WHO$  to identify higher nodes. Transformations. Automatic missing values. Use of \$DUMP and \$RESTORE. Identifying points in plots. Looking at fitted values. The taxonomic levels method of path segment length determination. Exploring the effects of varying the heights of the levels. Crashing and recovering using \$REWIND and \$RESTORE. Having to switch output back on after a crash.

Session 3. Data input. Taxonomic vector method of entering the phylogeny, with more than nine taxonomic vectors. Creation and use of categorical variables. Creation and use of interactions. Use of CON\_ instead of C\_. Loss of numerator and denominator degrees of freedom. "Fully general" method of path segment length determination.

Session 4. Use of a control file. Interrupting the program and obtaining intermediate results. Definition of macros by the user to save effort and error. The files used in Sessions 3 and 4 are included on the disk. They are DATA.DAT, PHYLOG1.DAT, PHYLOG2.DAT and RESYNTH.CON.

```
8.1 Session 1
[o] GLIM 3.77 update 2 (copyright)1985 Royal Statistical Society, London
\lceil \cap \rceil[i] ? $inp 11 $
[i] File name? phylo.glm \blacksquare[i] ? $units 97 $<br>[i] ? $data phy_ phy_ $dinp 14 $ . !Read in the phylogeny.
[i] ? \daggerdata phy_ phy_ \daggerdinp 14 \dagger[i] File name? long.phy                             ! from the file long.phy<br>[i] ? Sunits 56 Sdata d f i p s Sdinp 15 S         !Now read in the data
...<br>[i] ? $units 56 $data d f i p s $dinp 15 $
[w] -- model re-initialised \qquad \qquad ! from long.dat
[i] File name? long.dat<br>[i] ? $use dls_ $
[i] ? $use dls_ $ ! and delete unnecessary identifiers
[i] ? $del dls_ $ !dls_ has just become unnecessary!
                   [i] ? $env u $ !Check on space
[o] Usage: used left
[o] data space 11737 188263
[o] identifiers 42 158 .<br>
[o] identifiers 42 158 .<br>
[o] model vecs. 1 30 . I should be about 25 identifiers
[o] model vecs. 1 30 1 ! should be about 25 identifiers<br>[o] model terms 1 129 1 ! left. This is an expanded ver
    model terms 1 129 : left. This is an expanded version<br>PCS levels 1 15 : lof GLIM, so there's no problem any
[o] PCS levels 1 15 : 0f GLIM, so there's no problem anyway
[o]
[i] ? $mac yv_ d $endmac !The y-variable is to be d
[i] ? $mac \nc $endmac[i] ? $mac t_ f $endamc | ITest for f [i] ? $ca spi_=1 $ [Include all]
                                                    ! Include all species
[i] ? $use go_ $ !And off we go_
\lceilo\rceil[o]
[o] Numbers of species:
[o] Total: 56
[o]
[o] Omitted by spi_: 0
[o] Omitted for missing values: 0<br>[o] [o] [o] Included in analysis: 56
[o] Included in analysis:
\lceilo\rceil[o][o] Below are the parameter estimates from the long regression on control and test
[o] variables. Their standard errors cannot be trusted. These are good quick
[o] approximations to the best estimates for the test variables. The deviance is
[o] also given: the changes should be ignored.
\lceilo\rceil[o] estimate s.e. parameter<br>
[o] 1 0.000 aliased ZO_{\_}<br>
[o] 2 0.3796 0.04670 F
\begin{bmatrix} 0 & 1 & 0.000 & 1 \ 0 & 2 & 0.3796 & 0.04670 \end{bmatrix}[0] 2 0.3796 0.04670
[o] scale parameter taken as 0.02722
\lceilo\rceil[o] Deviance is 2.613 on 96 d.f. from 97 observations
[0] change is -1.799 for -1 d.f.
[o]\lceilo\rceil[o]
[o] In the following plot, on the x-axis is RCT_, which is proportional to the
[o] residuals in the short regression with control and test variables. On the
[o] y-axis is DR_, the net difference in squared residuals in the short regression
[o] between before and after addition of the test variables, allowing for the
[o] change in residual degrees of freedom. Points badly fitted by control and test
[o] variables have extreme x-values. Influential points in contributing to
[o] significance have high y-values.
[o] [o] \blacksquare : \blacksquare We can identify points using the printout of [o]
                                             ! variables below
[o]
```
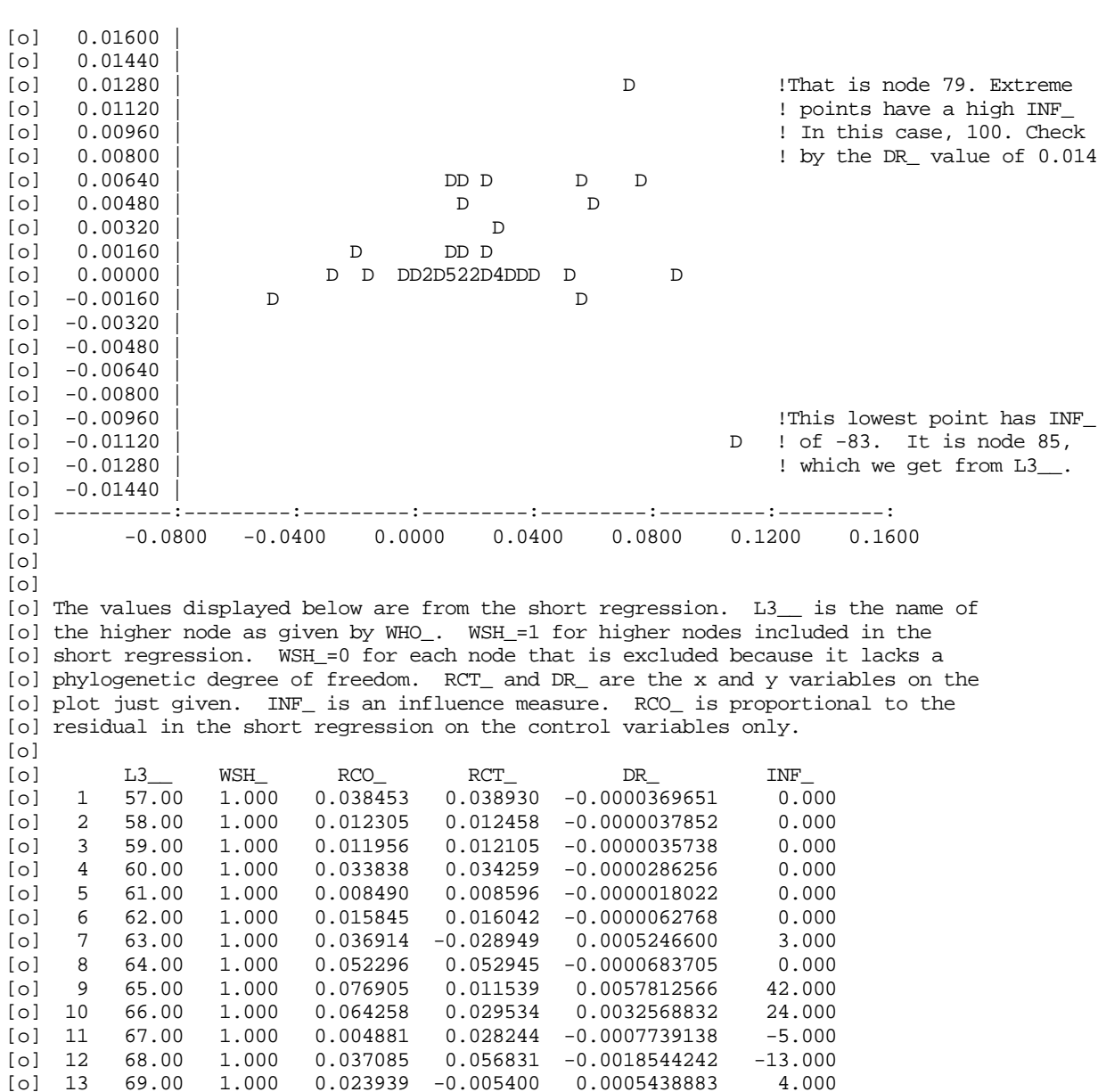

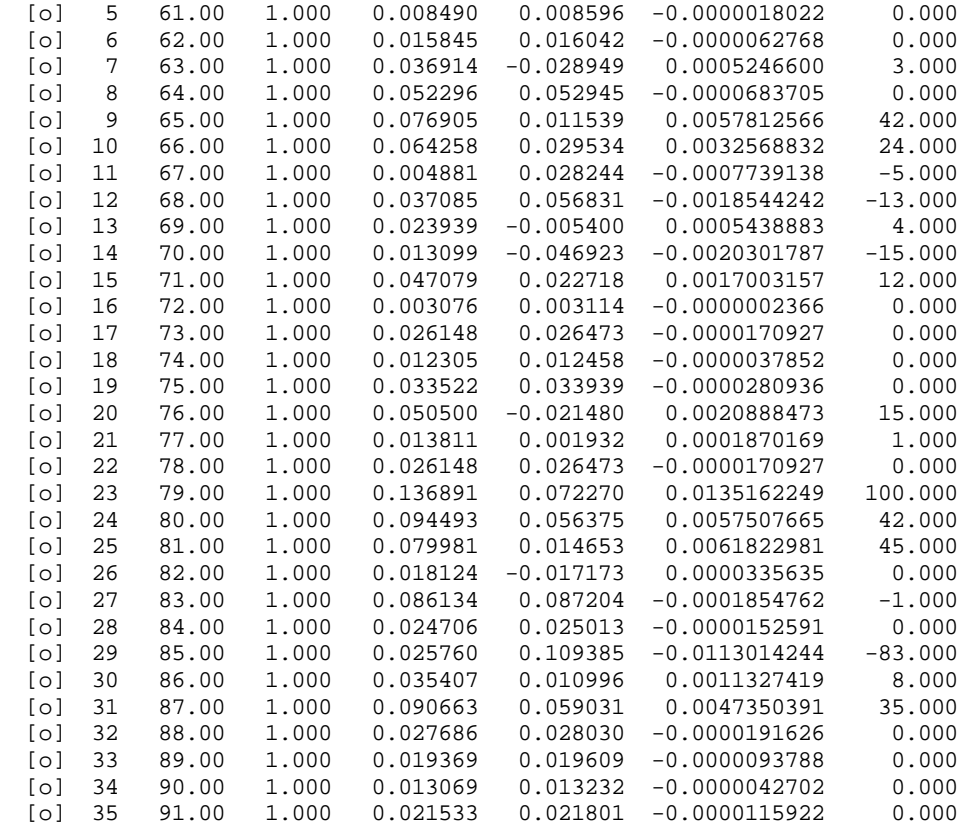

[o] 36 92.00 1.000 0.012305 0.012458 -0.0000037852 0.000

```
[o] 37 93.00 1.000 0.005518 0.005587 -0.0000007613 0.000
[o] 38 94.00 1.000 0.110812 0.076468 0.0064319051 47.000
[o] 39 95.00 1.000 0.066979 0.016253 0.0042220047 31.000<br>[o] 40 96.00 1.000 0.084056 0.024412 0.0064693689 47.000
[o] 40 96.00 1.000 0.084056 0.024412 0.0064693689 47.000
[o] 41 97.00 1.000 0.005359 0.016057 -0.0002291052 -1.000
[o] 42 98.00 1.000 0.045624 0.015036 0.0018555267 13.000
[o]
[o]
[o]
[o]
\lceilo\rceil[o] y-variable: d
[o] Controlling for:
[o] Testing for: f
[o]<br>[o] F = 33.7237
                                              !A highly significant result
[0] 1,40[o]
[i] ? \frac{2}{3} \frac{1}{3} \frac{3}{2} \frac{1}{6} \frac{5}{2} \frac{3}{2} \frac{3}{2} \frac{3}{2} \frac{3}{2} \frac{3}{2} \frac{3}{2} \frac{3}{2} \frac{3}{2} \frac{3}{2} \frac{3}{2} \frac{3}{2} \frac{3}{2} \frac{3}{2} \frac{3}{2} \frac{3}{2} \frac{3}{2} \frac{3[i] ? $mac c_ i $endmac !Control for i
[i] ? $use go_ $
[o]
[0][o] Numbers of species:
[o] Total: 56
[o]
[o] Omitted by spi_: 0
[o] Omitted for missing values: 0
[o] Included in analysis: 56
[o]
[o]
[o]
[o]
\lceilol
[o] y-variable: d
[o] Controlling for: i
[o] Testing for: f
[o]<br>[o] F
           = 32.2318[0] 1,39[o]<br>[i] ? $ca opt_(1)=-1 $
[i] ? $ca opt_(1)=-1 $ <br>
[i] ? $mac c_ i s $endmac 1 because we are controlling now for s
[i] ? $mac c_ i s $endmac \begin{array}{ccc} 1 & 1 & 2 \\ 3 & 4 & 5 \end{array} 90 \begin{array}{ccc} 2 & 3 & 5 \\ 4 & 5 & 1 \end{array} which has missing values
                                              ! which has missing values
[o]
[o]
[o] Numbers of species:
[o] Total: 56
[o]
[o] Omitted by spi_: 0
[o] Omitted for missing values: 25 !25 species omitted here
[o] Included in analysis: 31
\lceilo\rceil[o]
[o]
[o]
[o][o] y-variable: d
[o] Controlling for: i s
[o] Testing for: f
\lceilo\rceil[o] F = 17.0139[o] 1,20
[o]<br>[i] ? $ca spi_=(i==0) $
[i] ? $ca spi_=(i==0) $ !Let's look only at species with i==0
[i] ? $mac c_ s $endmac \begin{array}{ccc} 1 & 1 & 2 \end{array} . Note = means "is assigned" and == means [i] ? $use qo_ $
                                              ! "is equal to".
[o]
[o]
```
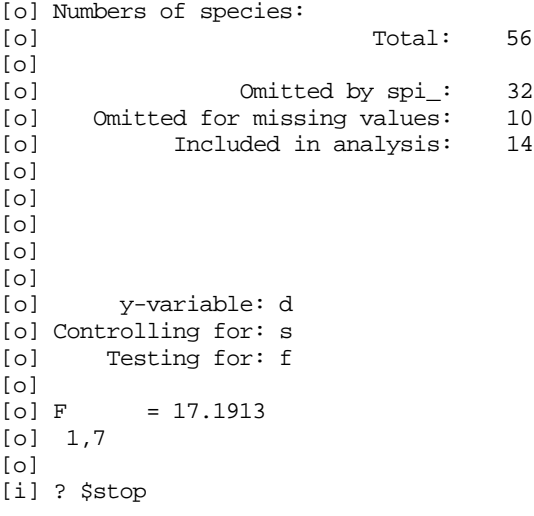

!And there we leave it.

<span id="page-33-0"></span>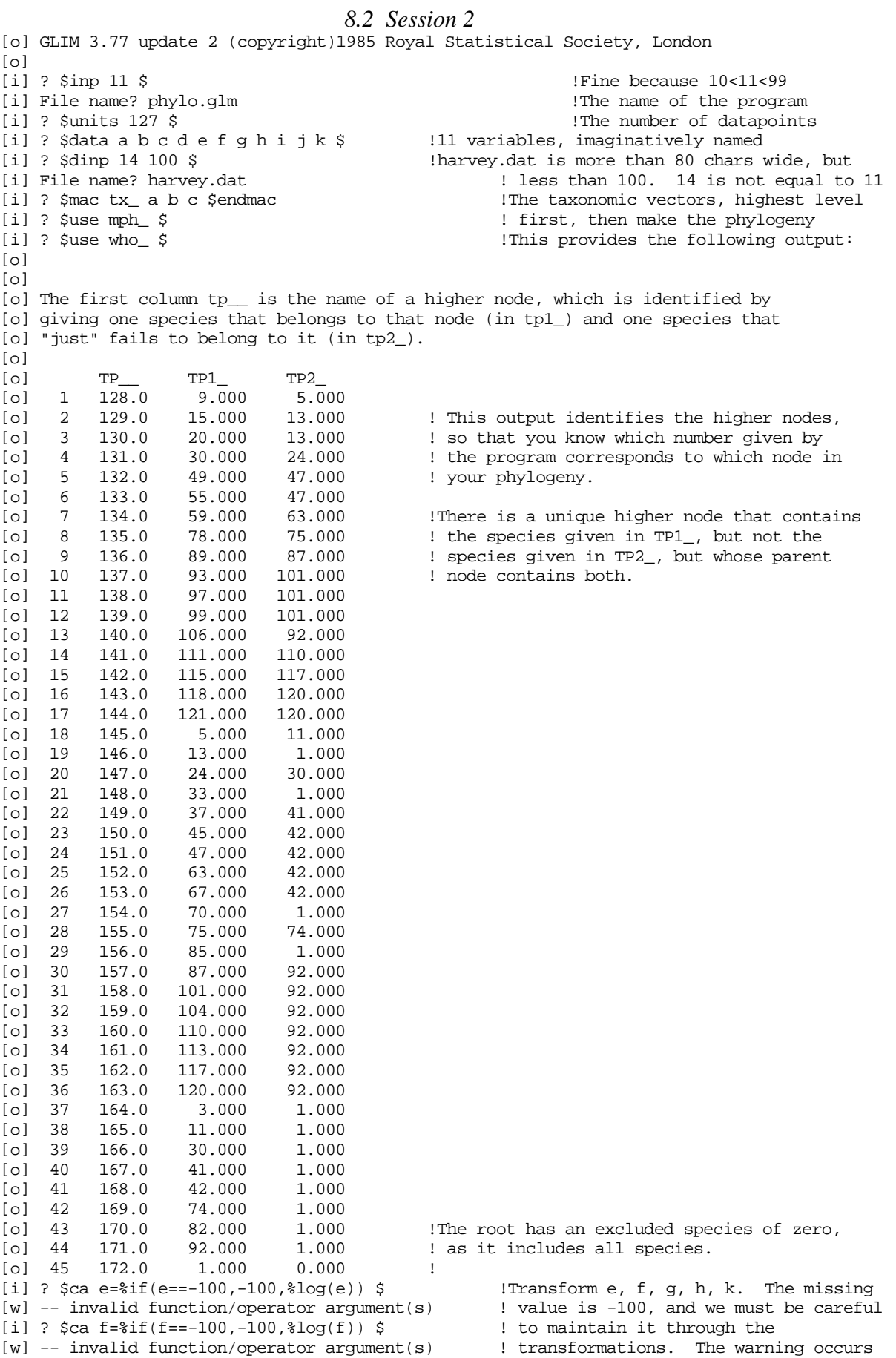

### Session 2  $35$

[i] ?  $\frac{1}{2}$   $\frac{1}{2}$   $\frac{1$ [w] -- invalid function/operator argument(s) | the IF condition, including some [i] ?  $\frac{\cosh 2x}{\cosh 2x} = \frac{\cosh 2x}{\cosh 2x}$   $\frac{\cosh 2x}{\cosh 2x} = \frac{\cosh 2x}{\cosh 2x}$   $\frac{\cosh 2x}{\cosh 2x}$   $\frac{\cosh 2x}{\cosh 2x} = \frac{\cosh 2x}{\cosh 2x}$  $[i]$  ?  $\frac{2}{3}$ ca k= $\frac{2}{3}$ if(k==-100,-100, $\frac{2}{3}$ log(k))  $\frac{2}{3}$  ! unwanted ones. [i] ? \$mac yv\_ e \$endmac !The y-variable is to be e [i] ? \$mac c\_ f \$endmac !We control for f  $[i]$  ?  $$mac$  t g  $$endmac$  $[1] ? $ca spj_1 = 1 $ & \t{Ne} include all species  
[i] ? $ca opt_(1) = -100 $ & \t{The missing value is -}$ [i] ?  $\frac{1}{2}$  \$ca opt\_(1)=-100 \$ <br>[i] ?  $\frac{1}{2}$  \$dump \$  $\frac{1}{2}$  :  $\frac{1}{2}$  \$dump \$ !We \$DUMP to reduce the impact of crashing [w] -- program dump completed<br>[i] ?  $\frac{2}{3}$ ca opt\_(1)=0  $\frac{2}{3}$ !As an illustration, we "forget" to exclude [i] ? \$use go\_ \$ ! missing values, and do an analysis  $[0]$ [o] [o] Numbers of species: [o] Total: 127  $\lceil$ o $\rceil$ [o] Omitted by spi\_: 0 [o] Omitted for missing values: 0 [o] Included in analysis: 127 [o]  $[0]$ [o] Below are the parameter estimates from the long regression on control and test [o] variables. Their standard errors cannot be trusted. These are good quick [o] approximations to the best estimates for the test variables. The deviance is [o] also given: the changes should be ignored. [o] [o] estimate s.e. parameter<br>[o] 1 0.000 aliased ZO  $[o]$  1 0.000 aliased  $[o]$  2 -0.06368 0.04030 F<br> $[o]$  3 0.8828 0.03752 G  $[0]$  3 0.8828 [o] scale parameter taken as 298.0  $\lceil$ o $\rceil$ [o] Deviance is 50363. on 169 d.f. from 171 observations [o] change is -164954. for -1 d.f. [o] [o]  $\lceil$ o $\rceil$ [o] In the following plot, on the x-axis is RCT\_, which is proportional to the [o] residuals in the short regression with control and test variables. On the [o] y-axis is DR\_, the net difference in squared residuals in the short regression [o] between before and after addition of the test variables, allowing for the [o] change in residual degrees of freedom. Points badly fitted by control and test [o] variables have extreme x-values. Influential points in contributing to [o] significance have high y-values. [o]  $\lceil$ o $\rceil$  $\lceil$ o $\rceil$  $[0]$  680.0<br> $[0]$  640.0 [o] 640.0 | D !This point has INF\_==100, confirmed because  $\begin{array}{cccc} \text{[o]} & 600.0 & \text{[o]} & \text{[o]} & \text{$ [o] 560.0 | ! can tell from L3\_\_. All these variables [o] 520.0 |  $\blacksquare$  | we find in the table of values below.  $[0]$  480.0  $[o]$  440.0  $|$  D  $[0]$  400.0  $[o]$  360.0  $|$  D [o] 320.0 | D  $[o]$  280.0  $\begin{bmatrix} 0 & 240.0 & \ 0 & 200.0 & \end{bmatrix}$ [o] 200.0 | 2 D [o] 160.0 | 52 D [o] 120.0 | D  $[o]$  80.0 | D D4  $\begin{bmatrix} 0 & 40.0 & | & 23DD & D \\ 0 & 0.0 & | & 2 & D \end{bmatrix}$  $[0] 0.0$  | 2 D 9  $[o]$   $-40.0$   $]$  $[0]$   $-80.0$ 

Session 2  $36$ 

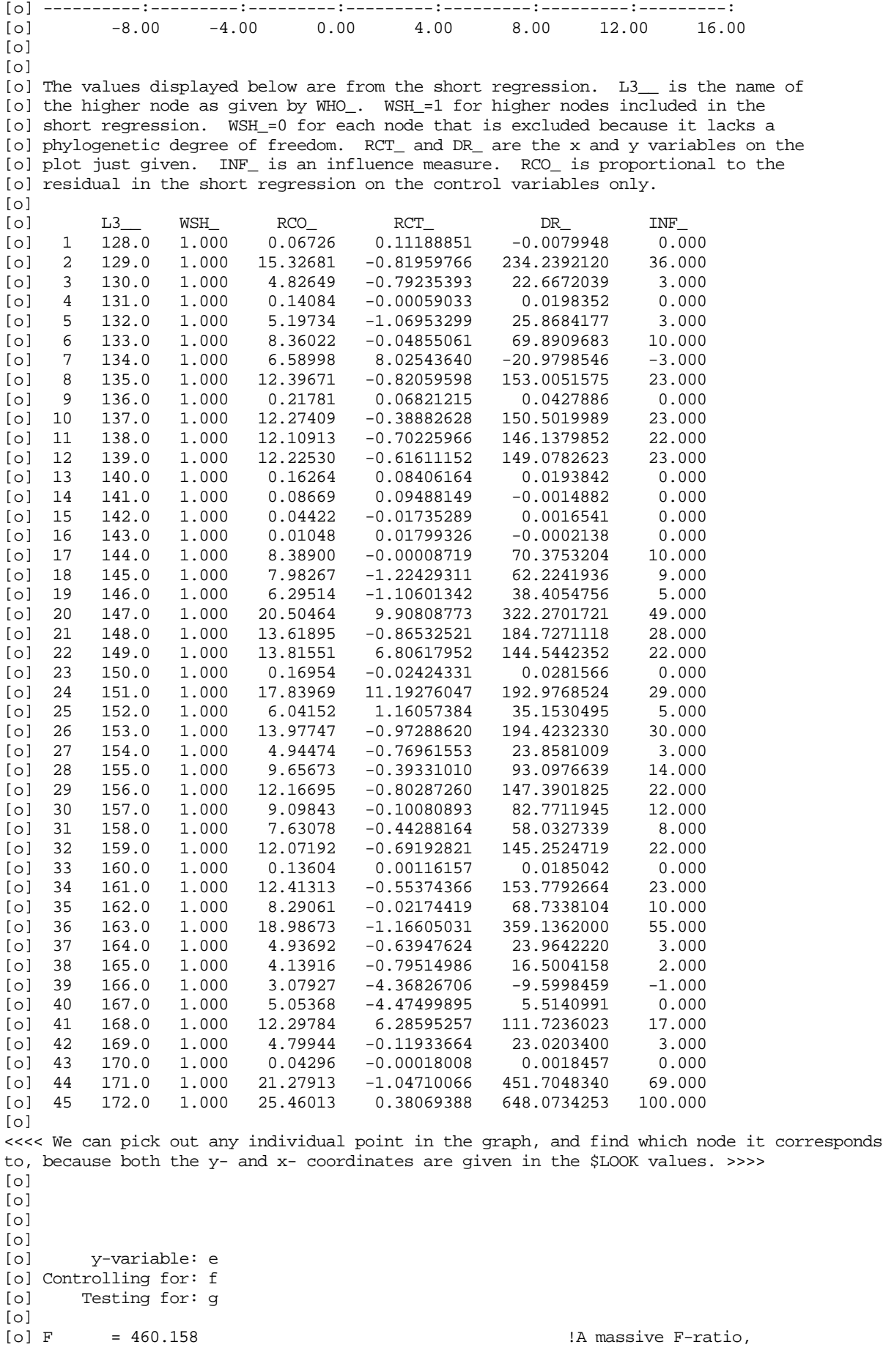

```
Session 2 37
```
[o] 1,42 ! which can usually be arranged [o] ! by including missing values [i] ? \$ca opt\_(10)=opt\_(6)=0 \$ca opt\_(1)=-100 \$use go\_ \$ !Now lets do it properly and [o] ! exclude them. At the same [o] ! cut down on the output. [o] Numbers of species: [o] Total: 127 [o] [o] Omitted by spi\_: 0<br>[o] Omitted for missing values: 89 [o] Omitted for missing values: 89 !So most species had missing values! [o] Included in analysis: 38 [o]  $\lceil$  0 $\rceil$ [o] In the following plot, on the x-axis is RCT\_, which is proportional to the [o] residuals in the short regression with control and test variables. On the [o] y-axis is DR\_, the net difference in squared residuals in the short regression [o] between before and after addition of the test variables, allowing for the [o] change in residual degrees of freedom. Points badly fitted by control and test [o] variables have extreme x-values. Influential points in contributing to [o] significance have high y-values.  $\lceil$ o $\rceil$ [o]  $[0]$ [o] 0.02800 | D  $[0, 0.02400]$  $[0] 0.02000$  $[0] 0.01600$  $[o]$  0.01200  $|$  D [o] 0.00800 | D  $[0.00400]$ [o] 0.00000 | DD D D  $[o]$  -0.00400 | DD D  $[0]$  -0.00800 |  $[o]$  -0.01200  $[$  D D D  $[0]$  -0.01600  $[0]$  -0.02000  $[0] -0.02400$ [o] -0.02800 | D  $[0]$   $-0.03200$  $[0]$  -0.03600  $[0]$  -0.04000  $|$  $[0]$  -0.04400 |  $[o]$  -0.04800 | D [o] ----------:---------:---------:---------:---------:---------:---------: [o] -0.160 0.000 0.160 0.320 0.480 0.640 0.800 [o] [o]  $\lceil$ o $\rceil$ [o]  $\lceil$ o $\rceil$ [o] y-variable: e [o] Controlling for: f [o] Testing for: g [o]<br>[o] F  $= 0.202928$   $= 0.202928$   $= 0.202928$ [o] 1,13  $\lceil$ o $\rceil$ [i] ? \$loo spu\_ \$ !Let's check which species were actually [o] SPU\_ SPU\_ | included in that analysis. SPU\_ is left<br>[o] 1 0.000 | | over after each analysis, and contains [o]  $1$  0.000  $1$  0.000  $1$  over after each analysis, and contains  $[0]$  2 1.000  $1$  "1" for included species, and "0" for [o] 2 1.000 1 : "1" for included species, and "0" for  $[0]$  3 0.000 1 species that are excluded (either because [o] 3 0.000 ! species that are excluded (either because [o] 4 0.000 ! they have SPI\_==1, or because they have [o] 5 0.000 1 missing values in one of the variables<br>[o] 6 0.000 1 included in the analysis. So species ( [o] 6 0.000 ! included in the analysis. So species 2 was [o] 7 0.000 ! in, but the rest of 1 to 9 were out. [o] 8 0.000 <<< Units 9 to 119 deleted to save space >>> [o] 120 1.000

```
Session 2 38[o] 121 1.000   121   1:000   1120, 121, 123, 125, 127 were included <br>[o] 122   0.000   1122, 124, 126 were excluded
                                                    !122, 124, 126 were excluded
[o] 123 1.000
[o] 124 0.000
[o] 125 1.000
[o] 126 0.000
[o] 127 1.000<br>[i] ? $ca opt_(9)=opt_(3)=0 $
[i] ? $ca opt_(9)=opt_(3)=0 $ !Now we decide to limit output again, and
                                                   ! to use the taxonomic levels method of
[o] ! path segment length determination
\lceilo\rceil[o]
[o]
[o][o] y-variable: e
[o] Controlling for: f
[o] Testing for: g
[o]<br>[o] F
[o] F = 0.202928 !But this is suspiciously similar to last time
                                                    !We foolishly specified only 3 heights instead
[o] ! of 4. Fix, and ask for confirmation with
[i] ? \frac{1}{2} \frac{1}{2} \frac{1}{2} \frac{1}{2} \frac{1}{2} \frac{1}{2} \frac{1}{2} \frac{1}{2} \frac{1}{2} \frac{1}{2} \frac{1}{2} \frac{1}{2} \frac{1}{2} \frac{1}{2} \frac{1}{2} \frac{1}{2} \frac{1}{2} \frac{1}{2} \frac{1}{2} \frac{1}{2} \frac{1}{2} \frac{1\lceil \cap \rceil[o][o] Using the taxonomic levels as node heights. The heights for each level are
[o] taken from the vector Z.
\lceilo\rceil[o] \blacksquare |This time, we are getting the right method.
\lceilo\rceil\lceilo\rceil[o]
[o] y-variable: e
[o] Controlling for: f
[o] Testing for: g
[o]<br>[o] F
            = 0.0851183[o] 1,13
[o]<br>[i] ? $mac t_ g h k $endmac
[i] ? $mac t_ g h k $endmac ? ! Test for three variables at once, for fun.<br>[i] ? $ca opt_(9)=opt_(10)=opt_(2)=0 $ ! Switch output off, and explore the effects
[i] ? $ca opt_(9)=opt_(10)=opt_(2)=0 $ ! Switch output off, and explore the effects <br>[i] ? $ass z=1,6,7,10 $use go_ $ ! changing the node heights. Because we
                                                   ! changing the node heights. Because we
[o] ! haven't cancelled the use of z and the node
[o] \qquad \qquad ! heights vector (which we'd do by $USE GO_ %A) \qquad \qquad ! altering z alters the node heights.
                                                    ! altering z alters the node heights.
[o]
[o]
[o] y-variable: e
[o] Controlling for: f
[o] Testing for: g h k
[o]<br>[o] F
            = 0.423207 !Not very exciting!
[o] 3,11
\lceilo\rceil[i] ? \frac{1}{2} \frac{1}{2} \frac{1}{2} \frac{1}{2} \frac{1}{2} \frac{1}{2} \frac{1}{2} \frac{1}{2} \frac{1}{2} \frac{1}{2} \frac{1}{2} \frac{1}{2} \frac{1}{2} \frac{1}{2} \frac{1}{2} \frac{1}{2} \frac{1}{2} \frac{1}{2} \frac{1}{2} \frac{1}{2} \frac{1}{2} \frac{1! confirmation AND a printout of levels.
[0]\lceilo\rceil[o] Using the taxonomic levels as node heights. The heights for each level are
[o] taken from the vector Z.
[o]
\lceilo\rceil[o] The values of Z are:
\lceilo\rceil[o] 1.000 \t 6.000 \t 7.000 \t 17.00 !We got this by specifying opt (13)=1[o]
[0]\lceilo\rceil[o]
[o]
```

```
Session 2 \t\t 39
```

```
[o] y-variable: e
[o] Controlling for: f
[o] Testing for: g h k
[o]<br>[o] F
        = 0.346742 \qquad \qquad !Not much difference, really.
[o] 3,11
[o]<br>[i] ? $mac c_ f g $endmac
[i] ? $mac c_ f g $endmac \begin{array}{ccc} 1 & 1 & 2 \end{array} . Now control for g, and "forget" to remove [i] ? $use go_ $
                                             ! it from the test variables.
[0]\lceilo\rceil[o] Using the taxonomic levels as node heights. The heights for each level are
[o] taken from the vector Z.
[0][o]
[o] The values of Z are:
[o][o] 1.000 6.000 7.000 17.00 !OK till now, but then we crash:
<<<< Here we crashed, and the following few lines appeared on the screen >>>
<<<< but not in the transcript file. I have re-instated them to show >>>
<<<< what happened. >>>
*** invalid or mixed lengths, at [__)=%%z2 $]
   on level 8 from macro PSH_
The vector G has length 142. This conflicts with the length 127 used elsewhere
in this directive. The same of the set of the scary, huh?
     ? $use oon_ $ !Then I switched output back on
<<<< Now back to the transcript file >>>
[i] ? $rewind 3 $ \qquad \qquad !To recover, we must rewind our dump file \qquad [i] ? $restore $ \qquad \qquad ! and restore (check if your number is 3
                                             ! and restore (check if your number is 3
[w] -- program restarts from previous dump ! with $env c $ ).<br> [i] ? $pri yv_ :c_ :t_ $   
                                                    !I've forgotten what the y-variable
[o] e ! and stuff was when we dumped, so
[0] \mbox{\tt f} \mbox{\tt llet's look at it, and the output} \\ \mbox{\tt f} \mbox{\tt options too}.! options too.
[i] ? $loo opt_ $
\lceilol OPT
\begin{bmatrix} 0 \\ 0 \\ 1 \\ 2 \\ 0.000 \end{bmatrix}\begin{bmatrix} 0 & 2 \\ 0 & 3 \end{bmatrix}[o] 3 1.000
[o] 4 0.000
[o] 5 0.000
[o] 6 1.000<br>[o] 7 0.000<br>[o] 8 0.000<br>[o] 9 1.000
[o] 7 0.000
[o] 8 0.000
[o] 9 1.000
[o] 10 1.000
[0] 11
[o] 12 0.000
[o] 13 0.000
[o] 14 0.000
[o] 15 0.000
[o] 16 0.000
[o] 17 0.000
[o] 18 0.000
[o] 19 0.000
         0.000[o] 21 0.000
[o] 22 0.000
[o] 23 0.000
[o] 24 0.000
[i] ? \frac{2}{3} opt_(3)=opt_(6)=opt_(9)=opt_(10)=0 \frac{2}{3} !Now fix what needs changing for [i] ? \frac{2}{3} and \frac{2}{3} ? \frac{2}{3} and \frac{2}{3} and \frac{2}{3} \frac{2}{3} and \frac{2}{3} \frac{2}{3} \frac{2}{3} \frac{2}{3} \frac[i] ? $mac c_ f g $endmac ! our present purpose, and
[i] ? $mac t_ h k $endmac ! perform our analysis
[i] ? $use qo _ $[o]
[o] !We have used the Figure 2 method
```
Session 2  $40$ 

 $[o]$   $\hfill$   $\hfill$ [o] [o] y-variable: e [o] Controlling for: f g [o] Testing for: h k [o]  $[o]$  F = 1.22132 [o] 2,11 [o] [i] ? \$stop !The end

[o] [o] [o]  $\qquad \qquad$  ! because that's what we were using [o]

```
8.3 Session 3
[o] GLIM 3.77 update 2 (copyright)1985 Royal Statistical Society, London
```

```
\lceil \cap \rceil[i] ? $inp 11 $<br>[i] File name? phylo.qlm
[i] File name? phylo.glm \begin{array}{ccc} 2 & 3 & 5 \end{array} . The name of the program \begin{array}{ccc} 1 & 7 & 3 \end{array} (ii) ? Sunits 100 $
                                                                  The number of datapoints<br>112 taxonomic vectors, on channel 14
[i] ? $data a b c d e f g h i j k l $dinp 14 $[i] File name? phylog1.dat !The name of the file for channel 14
[i] ? $data m n o p q r s t u v w x $dinp 15 $ !12 more taxonomic vectors, on ch 15
                                                                  !The name of the file for channel 15<br>!The names of macros
[i] ? $mac tax_tx1 tx2 tx3 $endmac                       !The names of macros<br>[i] ? $mac tx1 a b c d e f q h i $endmac                ! that contains the names of the
[i] ? $mac tx1 a b c d e f g h i $endmac ! that contains the names of t<br>[i] ? $mac tx2 j k 1 m n o p q $endmac ! taxonomic vectors in order,
[i] ? $mac tx2 j k l m n o p q $endmac
[i] ? $mac tx3 r s t u v w x $endmac | l highest level first<br>[i] ? $use mph_ $ [Create the phylogeny
[i] ? $use mph_ $ !Create the phylogeny
                                                                   ! Identify the higher nodes
[o]
\lceilo\lceil[o] The first column tp _ is the name of a higher node, which is identified by
[o] giving one species that belongs to that node (in tp1_) and one species that
[o] "just" fails to belong to it (in tp2).
[o]
\begin{bmatrix} 0 & 1 & 101.0 & 1.000 & 3.000 \end{bmatrix}\begin{bmatrix} 0 & 1 & 101.0 & 1.000 & 3.000 \\ 0 & 2 & 102.0 & 3.000 & 1.000 \end{bmatrix}[o] 2 102.0 3.000 1.000
[o] 3 103.0 5.000 7.000
<< Intermediate nodes deleted to save space >>>
[o] 69 169.0 17.000 13.000
[o] 70 170.0 13.000 9.000
[o] 71 171.0 9.000 5.000
[o] 72 172.0 5.000 1.000 1.000 1 | IThe taxonomic vectors<br>[o] 73 173.0 1.000 0.000 1 | have served their
[0] 73 173.0 1.000
[i] ? $del a b c d e f g h i j k l m n o p q r s t u v w x $ ! purpose, so delete them
[w] -- $data list abolished ! to save space<br>
[i] ? $data f q p q $dinp 16 $ !Read in the data on channel 16
[i] ? $data f g p q $dinp 16 $[i] File name? data.dat [i] File name for the file on channel 16<br>
[i] ? Smac ff f2 f3 f4 f5 Sendmac [1] . A macro for the factor f
[i] ? $mac ff f2 f3 f4 f5 $endmac
[i] ? $use exf_ f ff $ \qquad !Construct the design variables<br>[i] ? $mac qf q2 q3 q4 g5 $endmac \qquad . A macro for the factor g
[i] ? $mac gf g2 g3 g4 g5 $endmac<br>[i] ? $use exf_g g1 g5 $[i] ? $use exf_ g gf $ \lbrack : Construct the design variables<br>[i] ? $mac i i2 i3 i4 i5 $endmac \lbrack . A macro for the f times g interaction
[i] ? $mac i i2 i3 i4 i5 $endmac | 1A macro for the f times g interaction [i] ? $mac i2 i22 i23 i24 i25 $endmac | 18 IEach item in i is the name of a macro
                                                                   ! Each item in i is the name of a macro
[i] ? $mac i3 i32 i33 i34 i35 $endmac ! which contains the names of vectors<br>[i] ? $mac i4 i42 i43 i44 i45 $endmac ! which are to contain the design
[i] ? $mac i4 i42 i43 i44 i45 $endmac
[i] ? $mac i5 i52 i53 i54 i55 $endmac | variables for the interaction [i] ? $use iff f g i $ [] .
                                                         ! This creates the design variables
[i] ? $dump $ !After all that work, better $DUMP
[w] -- program dump completed
[i] ? $mac yv_ p $endmac [1] ? $mac c_ $endmac [1] ? $mac c_ $endmac [2] [2] [3] [4] [5] [6] [6] [7] [8] [8] [9] [1] [3] [3] [6] [6] [7] [8] [8] [8] [9] [1] [3] [3] [4]! controlling for nothing
[i] ? $mac t_ q $endmac
[i] ? $ca spi_=1 $ ! and including all species
[i] ? \frac{\pi}{3} \frac{\pi}{3} \frac{\pi}{3} = \frac{\pi}{6} = \frac{\pi}{3} = \frac{\pi}{3} \frac{\pi}{3} = \frac{\pi}{3} \frac{\pi}{3} = \frac{\pi}{3} = \frac{\pi}{3} = \frac{\pi}{3} = \frac{\pi}{3} = \frac{\pi}{3} = \frac{\pi}{3} = \frac{\pi}{3} = \frac{\pi}{3} = \frac{\pi}{3} = \frac{\pi}{3[i] ? $use go_ $
[o][o]\lceilo\rceil[o]
[o]
[o] y-variable: p
[o] Controlling for:
[o] Testing for: q
[o]<br>[o] F
             = 2.19091[o] 1,71
\lceilo\rceil
```

```
Session 3 42
```

```
[i] ? $mac tst_ ff $endmac \begin{array}{ccc} 1 & 1 & 2 \end{array} ! Next, test for the factor f, so use the [i] ? $use qo_ $
                                                  ! macro that contains the design variables
[o] 1 !Notice it goes in tst_, not in t_, because
[o] \qquad \qquad ! ff is a macro, not a vector.
[0][o]
[0][o] y-variable: p
[o] Controlling for:<br>[o] Testing for: f2 f3 f4 f5
                                                 !This lists the design vectors, not the macro
[o]<br>[o] F
           [o] F = 1.75214 !Pretty non-significant
[0] 4,68
[0][i] ? $mac con_ ff $endmac \begin{array}{ccc} 1 & 1 & 2 \\ 1 & 1 & 2 \end{array} $mac tst_ qf $endmac \begin{array}{ccc} 1 & 2 & 3 \end{array} and test for q
[i] ? $mac tst gf $endmac[i] ? $use go_ $
[0][o]
[0][o]
[0][o] y-variable: p
[o] Controlling for: f2 f3 f4 f5
[o] Testing for: g2 g3 g4 g5
[o]<br>[o] F
           [o] F = 2.34447 !Nearly significant at 5%
[0] 4,64
[o]<br>[i] ? $mac con_ ff gf $endmac
                                                 !Next, test for the f by g interaction. We
[i] ? $mac tst_ #i $endmac [i] ? $mac tst_ #i $endmac [i] ? $ca opt_(6)=1 $
[i] ? \frac{5}{1} \frac{2}{3} \frac{5}{4} \frac{5}{1} \frac{5}{1} \frac{5}{1} \frac{5}{1} \frac{1}{2} \frac{5}{1} \frac{1}{2} \frac{5}{1} \frac{1}{2} \frac{1}{2} \frac{1}{2} \frac{1}{2} \frac{1}{2} \frac{1}{2} \frac{1}{2} \frac{1}{2} \frac{1}{2} \frac{1}{2} \frac{1! macro that contains macros that contains
[o] ! vectors. The # effectively replaces i
[o] ! with its contents in tst_.
[o] Below are the parameter estimates from the long regression on control and test
[o] variables. Their standard errors cannot be trusted. These are good quick
[o] approximations to the best estimates for the test variables. The deviance is
[o] also given: the changes should be ignored.
\lceilo\rceil[o] estimate s.e. parameter<br>[o] 1 0.000 aliased ZO_
[0] 1 0.000 aliased<br>
[0] 2 -0.1237 0.1699
[o] 2 -0.1237 0.1699 F2<br>[o] 3 0.1136 0.1699 F3
                              0.1699 F3 !We asked for this output with opt_(6)<br>0.1699 F4 ! set to one. Because of our
[o] 4 0.3628 0.1699 F4 ! set to one. Because of our<br>
[o] 5 0.09019 0.1520 F5 ! sympathetic choice of names<br>
[o] 6 -0.2256 0.1690 G2 ! design vectors, these have t<br>
[o] 7 -0.05751 0.1699 G3 ! intepretation as if they rea
[o] 5 0.09019 0.1520 F5 ! sympathetic choice of names for our
\begin{bmatrix} 0 \end{bmatrix} 6 -0.2256 0.1690 G2 ! design vectors, these have the same<br>\begin{bmatrix} 0 \end{bmatrix} 7 -0.05751 0.1699 G3 ! intepretation as if they really were
[o] 7 -0.05751 0.1699 G3 ! intepretation as if they really were
[o] 8 -0.06031 0.1699 G4 ! factors in GLIM. So F2 corresponds<br>[o] 9 -0.1711 0.1474 G5 ! F(2), G3 to G(3), and I24 to
       9 -0.1711 0.1474 G5 ! F(2), G3 to G(3), and I24 to 10 0.3128 0.2390 I22 ! F(2), G(4). If you don't know
[o] 10 0.3128 0.2390 122 1 F(2), G(4). If you don't know what<br>[o] 11 -0.01486 0.2403 123 12 the correspondents mean, consult
[o] 11 -0.01486 0.2403 I23 ! the correspondents mean, consult<br>[o] 12 0.3695 0.2403 I24 ! the GLIM manual or a statistician
                                                        ! the GLIM manual or a statistician
[o] 13 0.2585 0.2085 I25 ! who has one.<br>[o] 14 -0.1306 0.2390 I32
[o] 14 -0.1306 0.2390 I32
      15 -0.07221 0.2403 I33 !We could have chosen any names for<br>16 -0.08755 0.2403 I34 ! the design vectors. It is not
[o] 16 -0.08755 0.2403 I34 ! the design vectors. It is not
[o] 17 0.04458 0.2084 I35 ! necessary to name them
    18 -0.4108 0.2390 I42 ! sympathetically, just helpful.<br>19 -0.07721 0.2402 I43<br>20 -0.1974 0.2402 I44
[o] 19 -0.07721 0.2402 I43
[o] 20 -0.1974 0.2402 I44
[0] 21 -0.1715<br>[0] 22 -0.1804
[o] 22 -0.1804 0.2138 I52<br>[o] 23 -0.09326 0.2149 I53
[o] 23 -0.09326 0.2149 I53
[o] 24 -0.1476 0.2149 I54
[o] 25 0.1006 0.1894 I55
[o] scale parameter taken as 0.04338
\lceilo\rceil[o] Deviance is 6.4196 on 148 d.f. from 172 observations
```

```
Session 3 43
```

```
[o] change is -0.1342 for -4 d.f.
\lceilo\lceil[o]
\lceilo\rceil[o] !I'm sorry that the list of variables tested
[o] ! for spills over so ungainlily. I can't see
[o] ! a good way to stop it
[o] y-variable: p
[o] Controlling for: f2 f3 f4 f5 g2 g3 g4 g5
[o] Testing for: i22 i23 i24 i25 i32 i33 i34 i35 i42 i43 i44 i45 i52 i53 i54
[o] i55
[o]<br>[o] F
         [o] F = 0.608666 !Non-significant
[o] 16,48
[o]<br>[i] ? $mac yv_ g $endmac
                                             !Now I set the y-variable to be g, which
[i] ? $mac con_ c_ $endmac \begin{array}{ccc} 1 & 1 & 2 \\ 3 & 4 & 5 \end{array} ? $mac c_ $endmac \begin{array}{ccc} 2 & 3 & 1 \\ 3 & 4 & 5 \end{array} [i] ? $mac c_ $endmac \begin{array}{ccc} 3 & 1 & 1 \\ 4 & 5 & 1 \end{array} [i] ? $mac c_ $endmac \begin{array}{ccc} 3 & 1 & 1 \\ 5 & 1 & 1 \end{array} [appe
                                              ! happens when the y-variable can take only<br>! a few discrete values
[i] ? $mac tst_ t_ $endmac[i] ? $mac t_ q $endmac<br>[i] ? $ca opt_(6)=0 $
                                              !Notice I've redefined tst_ and con_ as well
[i] ? $use go_ $ ! as t_ and c_. If tst_ doesn't contain t_
[o] ! then putting q in t_ wouldn't work
[o] PHYLOGENETIC DEGREES OF FREEDOM IN THE DENOMINATOR
\lceilo\rceil[o] 16 nodes were omitted as lacking a phylogenetic degree of freedom. The numbers
[o] of those higher nodes are:
\lceilo\rceil[o] 103 106 109 112 115 118 121 124 127 130 133 136 139
[o] 142 145 148
[o]
[o] [o] [Al] these nodes have no variation at them<br>[o] \qquad \qquad : i.e. each daughter has the same y-value
                                              ! i.e. each daughter has the same y-value
[o] ! Such nodes must be omitted from the
[o] \blacksquare \blacksquare short regression, and so its sample size
[o] ! diminishes.
[o][o] y-variable: g
[o] Controlling for:
[o] Testing for: q
[o]
[o] F = 0.659356
[0] 1,55
[o]
[i] ? $mac c_ p $endmac
[i] ? $use go_ $
[o]
[o] 1 !When we control for p, we lose no degrees
[o] ! of freedom. This is because after
[o] ! controlling for p, the residuals of g are
[o] [0] . The set of the set of the identical within any node. We regain
[o] y-variable: g ! all our degrees of freedom
[o] Controlling for: p
[o] Testing for: q
[o]<br>[o] F
           [o] F = 0.602974 !It's still non-significant, though
[o] 1,70
\lceilo\rceil[i] ? \frac{1}{2} fac fac=1+(\frac{2}{3}cu(1)>=3)+(\frac{2}{3}cu(1)>=5) \frac{2}{3} ! fac is a factor that doesn't vary within [i] ? \frac{2}{3} fac facf fc2 fc3 \frac{2}{3} endmac \frac{2}{3} ! the three daughters of the root node, bu
[i] : \alpha \alpha \alpha \alpha \alpha three data root nodes, but not not not the three data root nodes, but no set the root node, but \alpha is \alpha is \alpha is \alpha is \alpha is \alpha is \alpha is \alpha is \alpha is \alpha is \alpha is \alpha[i] ? $use exf_ fac facf $ \qquad ! takes a different value in each daughter [i] ? $mac c_ $endmac \qquad ! We control for nothing, and test fac
                                              !We control for nothing, and test fac
[i] ? $mac tst_ facf $endmac
[i] ? $use qo_s[0][o] PHYLOGENETIC DEGREES OF FREEDOM IN THE DENOMINATOR !Same as before now we aren't
[o] ! controlling for p
[o] 16 nodes were omitted as lacking a phylogenetic degree of freedom. The numbers
[o] of those higher nodes are:
```
Session 3 44

 $\lceil$ o $\rceil$ [o] 103 106 109 112 115 118 121 124 127 130 133 136 139 [o] 142 145 148  $\lceil$ o $\rceil$  $[0]$ [o] !The new feature is here [o] !fac has 2 degrees of freedom [o] PHYLOGENETIC DEGREES OF FREEDOM IN THE NUMERATOR ! in the long regression [o] [o] [o] . because it has 3 levels [o] 1 degree of freedom was lost in the numerator [o] 1 degree of freedom was lost in the numerator [1]  $\frac{1}{2}$  [but when condensation to  $[o]$  1 degree of freedom was lost in the numerator [o] ! the short regression occurs [o] ! the two design variables turn out to be [o] ! collinear. This is because all their [o] ! variation is restricted to one higher node, [o] ! in this case the root. In general, the root [o] [o] [o] [o] [o]  $\begin{bmatrix} 1 & 1 \\ 0 & 1 \end{bmatrix}$  is can "sustain" one degree of freedom for  $\begin{bmatrix} 0 & 1 \\ 0 & 1 \end{bmatrix}$  is variable, while other nodes can sustable is the summan of the summan sustable is the summan summan of th [o] y-variable: g ! a variable, while other nodes can sustain 2 [o] Controlling for: [o] Testing for: fc2 fc3 [o]<br>[o] F [o] F = 0.558405 !Still non-significant [o] 1,55  $[0]$ [i] ? \$mac ifcp if2 if3 \$endmac !Now I define the interaction between<br>[i] ? \$use ifc\_ fac p ifcp \$ ! fac and p, placing the design varial ! fac and p, placing the design variables<br>! in the macro ifcp. [i] ?  $$mac \ con$   $fact \ c$   $$endmac$   $[1]$  ?  $$mac \ c$   $p$endmac$ !We control for facf and p, of course, and [i] ? \$mac tst\_ ifcp \$endmac ! test for ifcp.  $[i]$  ? \$use go\_ \$  $[0]$ [o] PHYLOGENETIC DEGREES OF FREEDOM IN THE DENOMINATOR  $\lceil$ o $\rceil$ [o] One node was omitted as lacking a phylogenetic degree of freedom. The number [o] of that higher node is: 173  $\lceil$ o $\rceil$ [o] !I wasn't expecting that either, but on [o] ! reflection it should indeed happen. I'm [o] ! glad the program is checking all this for [o] ! me. [o] y-variable: g [o] Controlling for: fc2 fc3 p [o] Testing for: if2 if3 [o]<br>[o] F  $[o] F = 1.00634$   $!$  Significance never seems to happen with this  $[o] 2.68$   $!$  dataset. I wonder why this is. ! dataset. I wonder why this is.  $\lceil$ o $\rceil$ <<< This F-ratio seems to have too many degrees of freedom. The reason is that two of the control variables have lost their degrees of freedom for phylogenetic reasons, as \$CALC OPT\_(14)=opt\_(15)=1 \$ and \$USE GO\_ would confirm. See the section on "Phylogenetic degrees of freedom" in the manual. >>> [i] ? \$ca ipq=p\*q \$ !Now I create the interaction between p and q [i] ? \$mac con\_ c\_ \$endmac<br>[i] ? \$mac c\_ p q \$endmac ! Control for p and q, of course, while testing [i] ? \$mac tst\_ t\_ \$endmac  $\begin{array}{ccc} 1 & 1 & 2 \end{array}$  ? \$mac t\_ ipq \$endmac  $\begin{array}{ccc} 1 & 2 & 3 \end{array}$  . The [i] ? \$mac t\_ ipq \$endmac  $\begin{array}{ccc} 1 & 1 & 2 \end{array}$  }  $\begin{array}{ccc} 2 & 3 & 1 \end{array}$  . The [i] ? \$use  $\begin{array}{ccc} 3 & 2 & 3 \end{array}$  [i] ? \$use  $\begin{array}{ccc} 4 & 5 & 1 \end{array}$   $\begin{array}{ccc} 3 & 1 & 1 \end{array}$   $\begin{array}{ccc} 4 & 1 & 1 \end{array}$   $\begin{array}{ccc} 5 & 1 & 1 \end{array}$   $\begin{array$ ! interaction of two continuous variables is [o] ! a continuous variable.  $\lceil$ o $\rceil$ [o] [o]  $\lceil$ o $\rceil$ [o] y-variable: g [o] Controlling for: p q [o] Testing for: ipq [o]<br>[o] F [o] F = 0.727927 !Well I never [o] 1,69 [o] [i] ? \$ass nh=b\_,1 \$ !Now I change tack, and show how to use the

```
Session 3 45
```
[i] ? \$ca opt\_(2)=1 \$use go\_ nh \$ ! "fully general" method of assigning node [o] ! heights. b\_ is a left-over vector with the [o] ! old heights for the non-root nodes, scaled [o] Individual node heights taken from the vector NH. ! so the root is one. Hence [o]  $\qquad$   $\qquad$   $\$  $[o]$  ! the same answer as before. (Note opt  $(2)=1$ <br> $[o]$  ! got us confirmation of the node height ! got us confirmation of the node height  $[0]$  ! method.) [o] [o] [o]  $\qquad \qquad$  !Normally if you use this method, you'd read [o]  $\qquad \qquad$  y-variable: g  $\qquad \qquad$  ! the heights from a file specially [o] y-variable: g  $\qquad$  ! the heights from a file specially [o] Controlling for: p q  $\qquad$  ! prepared. [o] Testing for: ipq [o]<br>[o] F [o] F = 0.727927 !Indeed, exactly the same as before  $[0] 1,69$ [o]<br>[i] ? Sca %a=%cu(nh==nh) :%a S [i] ? \$ca %a=%cu(nh==nh) :%a \$ !Check how many elements there are in nh, [o] 173.0 173.0 ! which tells us the number of the root<br>[i] ? \$ca nh(173)=1.1 \$use go\_ \$ . ! Tinker with the height of the root, lea !Tinker with the height of the root, leaving [o]  $\qquad \qquad$  ! the rest unchanged, and analyse again. Note  $\qquad \qquad$  ! we don't need to re-specify to use nh. ! we don't need to re-specify to use nh. [o] Individual node heights taken from the vector NH.  $[0]$ [o] [o] [o]  $\lceil$ o $\rceil$ [o] y-variable: g [o] Controlling for: p q [o] Testing for: ipq [o]<br>[o] F [o] F = 0.671883 !An altered F-ratio [o] 1,69  $\lceil$ o $\rceil$ [i] ?  $\frac{1}{2}$   $\frac{1}{2}$   $\frac{1$  $\lceil$ o $\rceil$  $[o]$ [o]  $\lceil$ o $\rceil$ [o] y-variable: g [o] Controlling for: p q [o] Testing for: ipq [o]<br>[o] F [o] F = 0.669845 !Another altered F-ratio [o] 1,69 [o]<br>[i] ? \$use go\_ %a \$ !Finally, return to the Figure 2 method  $[o]$ [o] [o] [o]  $\lceil$ o $\rceil$ [o] y-variable: g [o] Controlling for: p q [o] Testing for: ipq [o]<br>[o] F = 0.727927 **120 I** to get the original result again [o]  $1,69$  | The reason all the results are NS is that [o] ! both the continous variables come from [i] ? \$stop  $\qquad \qquad$  ! GLIM's random number generator. Mind you, ! most comparative methods wouldn't let that stop them giving you significance.

#### *8.4 Session 4*

<span id="page-45-0"></span>First, here is the file containing the GLIM code that does all the work for us. The great advantage is that we can get it right by editing the file. This allows us to retain the bits that were right, rather than run the risk of getting them wrong next time we type them at the terminal.

<<< The file starts on the next line, and is called "RESYNTH.CON" >>> \$inp 11 \$ \$units 100 \$ \$data a b c d e f g h i j k l \$dinp 14 \$ \$data m n o p q r s t u v w x \$dinp 15 \$ \$mac tax\_ tx1 tx2 tx3 \$endmac \$mac tx1 a b c d e f g h i \$endmac \$mac tx2 j k l m n o p q \$endmac \$mac tx3 r s t u v w x \$endmac \$use mph\_ \$ \$use who\_ \$ \$del a b c d e f g h i j k l m n o p q r s t u v w x \$ \$data f g p q \$dinp 16 \$  $\frac{1}{2}$  mac ff f2 f3 f4 f5 \$endmac \$del f2 f3 f4 f5 \$ \$use exf\_ f ff \$ \$mac gf g2 g3 g4 g5 \$endmac \$use exf\_ g gf \$ \$mac i i2 i3 i4 i5 \$endmac \$mac i2 i22 i23 i24 i25 \$endmac \$mac i3 i32 i33 i34 i35 \$endmac \$mac i4 i42 i43 i44 i45 \$endmac \$mac i5 i52 i53 i54 i55 \$endmac \$use iff\_ f g i \$ \$ca spi\_=1 \$ \$ca opt\_(3)=opt\_(6)=opt\_(9)=opt\_(10)=0 \$ \$dump \$ \$return \$ <<< That was the control file "RESYNTH.CON" >>> Next, here is the GLIM session that uses the control file. [o] GLIM 3.77 update 2 (copyright)1985 Royal Statistical Society, London [o] [o]  ${\tt lChoose \ a \ different \ number \ from \ any \ of \ the \ full \ 29 \ }$  shows the lower from any of the lower from any of the lower sused within the control file. [i] ? \$inp 29 \$  $\qquad \qquad$  ! numbers used within the control file.<br>[i] File name? resynth.con  $\qquad \qquad$  !The name of the control file ! The name of the control file [i] File name? phylo.glm  $\qquad$  !You need to remember the order in which the ! control file calls on other files. It first ! wants the program file. This program implements the phylogenetic regression (see A. Grafen 1989 Phil Trans R Soc Lond B). The accompanying documentation is intended to be complete. Both may be copied and distributed provided no charge is made. This is a trial version only. !Of course, YOU will have the final version Copyright Alan Grafen 1989. [i] File name? phylog1.dat ... !Next the first phylogeny file [i] File name? phylog2.dat ! then the second phylogeny file [o] !Then, the output from the control file's [o] ! call of WHO\_. [o] The first column tp\_\_ is the name of a higher node, which is identified by [o] giving one species that belongs to that node (in tp1\_) and one species that [o] "just" fails to belong to it (in tp2\_).  $\lceil$ o $\rceil$ [o] TP\_\_ TP1\_ TP2\_<br>[o] 1 101.0 1.000 3.00 [o] 1 101.0 1.000 3.000 [o] 2 102.0 3.000 1.000 << Units 3 to 70 deleted to save space >> [o] 71 171.0 9.000 5.000 [o] 72 172.0 5.000 1.000

#### Session 4  $47$

[o] 73 173.0 1.000 0.000 [w] -- \$data list abolished<br>[i] File name? data.dat [i] File name? data.dat !Then it wants the data file [w] -- program dump completed !Wisely, you get the control [w] -- program dump completed  $1$  Wisely, you get the control file to \$DUMP [i] ? \$mac yv\_ q \$endmac  $1$  . Now define the y-, control and test varial  $!$  Now define the y-, control and test variables. [i] ? \$mac c\_ p \$endmac [i] ? \$mac t\_ q \$endmac [i] ?  $\frac{1}{2}$   $\frac{1}{2}$   $\frac{1}{2}$  =  $\frac{1}{2}$   $\frac{1}{2}$   $\frac{1}{2}$   $\frac{1}{2}$   $\frac{1}{2}$   $\frac{1}{2}$   $\frac{1}{2}$   $\frac{1}{2}$   $\frac{1}{2}$   $\frac{1}{2}$   $\frac{1}{2}$   $\frac{1}{2}$   $\frac{1}{2}$   $\frac{1}{2}$   $\frac{1}{2}$   $\frac{1}{2}$   $\frac{1}{2}$   $\frac{1}{2}$   $\frac$ ! and off we go\_  $[0]$ [o] \*\*\*\*\*\*\*\*\*\*\*\*\*\*\*\*\*\*\*\*\*\*\*\*\*\*\*\*\*\*\*\*\*\*\*\*\*\*\*\*\*\*\*\* !This is the dire warning [o] [o] You have asked to interrupt the program. Take care. It is safe to LOOK and [o] PRINT, and not much else. You are strongly advised to consult the manual about [o] the state of execution of the program. Do RETURN to continue execution.  $\lceil$ o $\rceil$ [o] You have interrupted at Place 2. [o] The Places are: [o] Place 1. just after LONG regression on CONTROL only. [o] Place 2. just after LONG regression on CONTROL and TEST. [o] Place 3. just after SHORT regression on CONTROL only. [o] Place 4. just after SHORT regression on CONTROL and TEST.  $\lceil$ o $\rceil$ [o] %FV (the fitted values, but see the manual) and your own model variables may be [o] of interest. Note that these will always have the length of the LONG [o] regression. Only the first sc\_\_(3) values of the vectors are used in the SHORT [o] regression. So do for example "CALC %A=SC\_\_(3)" and "LOOK 1 %A WSH\_ Y X1 X2 [o] %FV" to see the first sc\_\_(3) values only (the rest are effectively garbage).  $\lceil$ o $\rceil$ [o] \*\*\*\*\*\*\*\*\*\*\*\*\*\*\*\*\*\*\*\*\*\*\*\*\*\*\*\*\*\*\*\*\*\*\*\*\*\*\*\*\*\*\*\* [o] [o] [o] !We copy all the elements in the long<br>[i] ? \$ass lq=q \$ [or ] . [or ] . [or ] . [or ] . [or ] . [or ] . [or ] . [or ] . [or ] . [or ] . [or ] . [or ] . [or ] . [or ] . [or ] . [or ] . [or ] . [or ] . [or ] . [o [i] ? \$ass lg=g \$  $\qquad$  ! regression. Not only the variables<br>[i] ? \$ass lfv2=\$fv \$  $\qquad$  ! (g, p and q) but also the node name: [i] ? \$ass lfv2=%fv \$  $\qquad$  ! (g, p and q) but also the node names <br>[i] ? \$ass lp=p \$  $\qquad$  ! (on\_) and the regression weights (wl  $\overline{\hspace{0.1cm}}$  (on\_) and the regression weights (wl\_\_). [i] ? \$ass lq=q \$ ! Also the fitted values (%fv) [i] ? \$ass ln=on\_ \$ [i] ?  $\S$ ass lw=wl\_\_  $\S$ <br>[i] ?  $S$ ret  $\S$ ! Then \$RETURN control to the program  $\lceil$ o $\rceil$ [o] \*\*\*\*\*\*\*\*\*\*\*\*\*\*\*\*\*\*\*\*\*\*\*\*\*\*\*\*\*\*\*\*\*\*\*\*\*\*\*\*\*\*\*\* !Dire warnings again  $\lceil$ o $\rceil$ [o] You have asked to interrupt the program. Take care. It is safe to LOOK and [o] PRINT, and not much else. You are strongly advised to consult the manual about [o] the state of execution of the program. Do RETURN to continue execution.  $\lceil$ o $\rceil$ [o] You have interrupted at Place 1. [o] The Places are: [o] Place 1. just after LONG regression on CONTROL only. [o] Place 2. just after LONG regression on CONTROL and TEST. [o] Place 3. just after SHORT regression on CONTROL only. [o] Place 4. just after SHORT regression on CONTROL and TEST.  $\lceil$ o $\rceil$ [o] %FV (the fitted values, but see the manual) and your own model variables may be [o] of interest. Note that these will always have the length of the LONG [o] regression. Only the first sc\_\_(3) values of the vectors are used in the SHORT [o] regression. So do for example "CALC %A=SC\_\_(3)" and "LOOK 1 %A WSH\_ Y X1 X2 [o] %FV" to see the first sc\_\_(3) values only (the rest are effectively garbage).  $\lceil$ o $\rceil$ [o] \*\*\*\*\*\*\*\*\*\*\*\*\*\*\*\*\*\*\*\*\*\*\*\*\*\*\*\*\*\*\*\*\*\*\*\*\*\*\*\*\*\*\*\* [o]<br>[i] ? \$ass lfv1=%fv \$ [i] ? \$ass lfv1=%fv \$  $\qquad \qquad$  !The only thing that's different is the [i] ? \$ret \$ ! fitted values, so collect them too, [o] ! and \$RETURN control to the program  $\lceil$ ol  $[o]$  $[0]$ [o] y-variable: g [o] Controlling for: p

Session 4  $48$ 

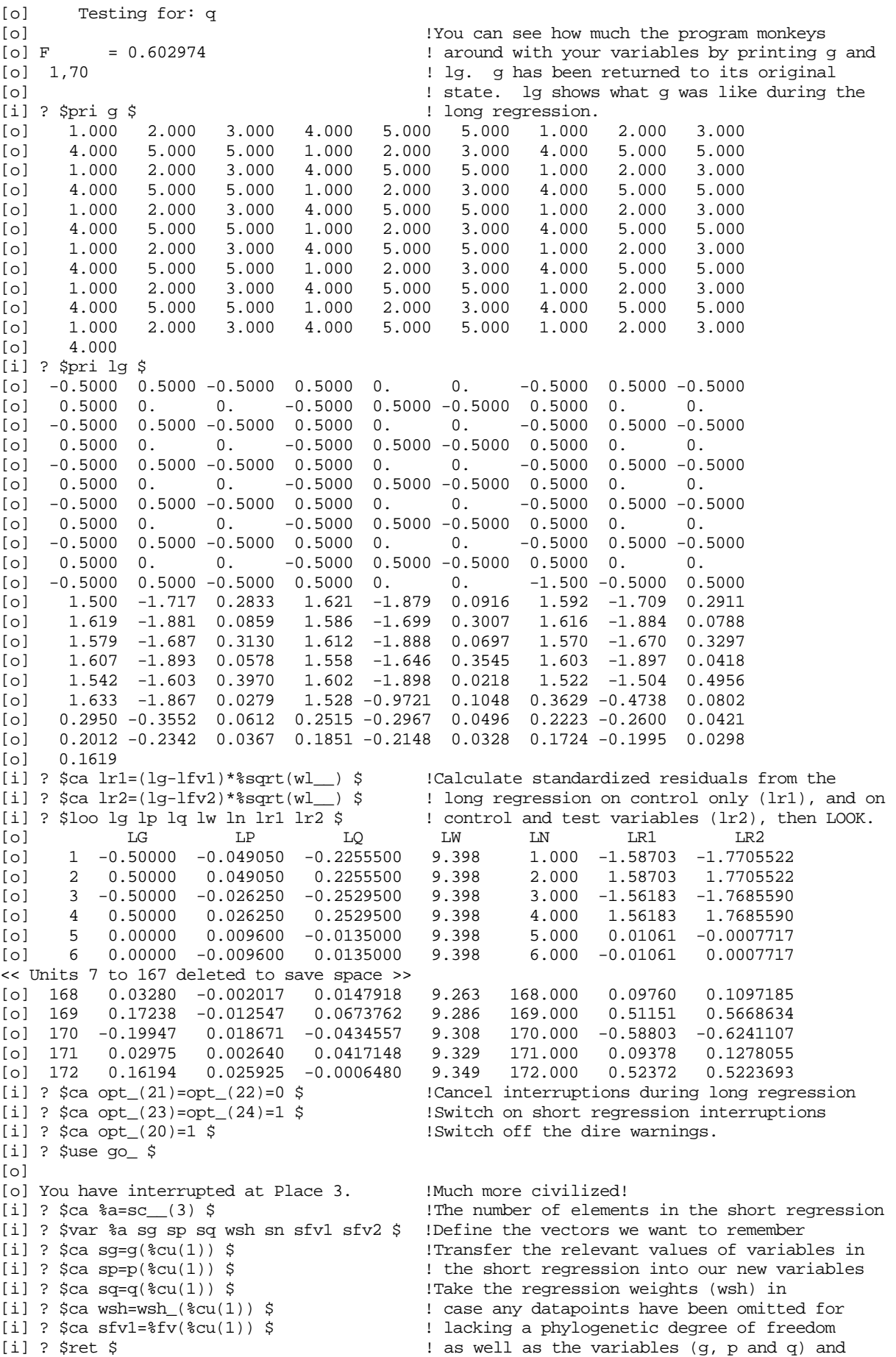

```
Session 4 49
```
[o]  $\qquad \qquad$  ! the fitted values (sfv1). Then \$RETURN [o] You have interrupted at Place 4.  $\qquad \qquad$  !The next interruption [o] You have interrupted at Place 4.<br>[i] ?  $\text{\%ca sn=13}$  ( $\text{\%cu}(1)$ )  $\text{\$}$ [i] ?  $\frac{1}{2}$   $\frac{13}{2}$   $\frac{13}{$ ! only at Place 4, and the fitted values (sfv2)<br>!Then SRETIRN  $[i]$  ?  $Sret$   $S$  $[0]$ [o] [o]  $[0]$  $[0]$ [o] y-variable: g [o] Controlling for: p [o] Testing for: q  $[o]$ <br> $[o]$   $F$  = 0.602974 [o] F = 0.602974 !See how the short regression values are ! quite different from the species values (g) [o] ! and long regression values (lg) printed out [i] ? \$pri sg \$ ! above. [o] 2.168 2.168 0. 2.168 2.168 0. 2.168 2.168 0. [o] 2.168 2.168 0. 2.168 2.168 0. 2.168 2.168 0. [o] 2.168 2.168 0. 2.160 2.160 0. 2.160 2.168 0.<br>[o] 2.168 2.168 0. 2.168 2.168 0. 2.168 2.168 0.<br>[o] 2.168 2.168 0. 2.168 2.168 0. 2.168 2.168 0. 0 2.168 2.168 0. 2.168 2.168 0. 2.168 2.168 0.<br>
0 2.168 2.168 0. 2.168 2.168 0. 2.168 2.168 0.<br>
0 2.168 2.168 0. 5.233 4.165 4.620 2.885 2.781 3 [o] 2.168 2.168 0. 2.168 2.168 0. 2.168<br>[o] 2.168 2.168 0. 2.168 2.168 0. 2.168<br>[o] 2.168 2.168 0. 5.233 4.165 4.620 2.885 [o] 2.168 2.168 0. 5.233 4.165 4.620 2.885 2.781 3.760 [o] 2.541 2.389 3.356 2.330 2.168 3.100 2.180 2.037 2.920 [o] 2.071 1.931 2.780 1.986 1.849 2.671 1.914 1.781 2.579 [o] 1.851 [i] ? \$ca sr1=sg-sfv1 \$ !Calculate the residuals. No standardization [i] ? \$ca sr2=sg-sfv2 \$ ! needed. LOOK at the short regression [i] ? \$loo sg sp sp wsh sn sr1 sr2 \$ ! variables, including node names and weights [o] SG SP SP WSH SN SR1 SR2 [o] 1 2.168 0.21265 0.21265 1.000 101.0 2.24440 2.521248 [o] 2 2.168 0.11381 0.11381 1.000 102.0 2.20876 2.520882 <<< Units 3 to 70 deleted to save space >>> [o] 71 1.781 -0.12117 -0.12117 1.000 171.0 1.73775 1.852230 [o] 72 2.579 -0.38009 -0.38009 1.000 172.0 2.44205 2.404704 [o] 73 1.851 -0.12793 -0.12793 1.000 173.0 1.80455 1.730167 [i] ? \$macro lget \$ !You can define a macro to do your collecting [i] \$MAC? \$ass lg=g:lp=p:lq=q:ln=on\_:lw=wl\_\_:lfv2=%fv \$ ! for you. Here I define lget. [i] \$MAC? \$\$endmac !Nothing happens when I define the macro.<br>[i] ? \$ca spi\_=\$lr(1) \$ !Let's omit some species, to illustrate th [i] ? \$ca spi\_=%lr(1) \$ !Let's omit some species, to illustrate the [i] ? \$pri spi\_ \$ ! importance of node name vectors and weights  $[0]$  0. 0. 0. 0. 1.000 1.000 0. 0. 0. 0.  $[0]$  0. 1.000 1.000 0. 0. 1.000 1.000 1.000 0. 0.  $[0] 0. 0. 1.000 1.000 1.000 0. 1.000 0. 0. 0.$  $[0]$  1.000 0. 1.000 1.000 1.000 0. 0. 1.000 1.000 0.  $[0]$  1.000 0. 0. 1.000 1.000 0. 0. 0. 1.000 0. [o] 1.000 1.000 0. 1.000 1.000 0. 1.000 0. 1.000 [o] 1.000 0. 1.000 1.000 1.000 0. 1.000 1.000 1.000 0.  $[o]$  1.000 0. 0. 0. 1.000 0. 1.000 1.000 0.  $[0]$  1.000 1.000 1.000 0. 1.000 1.000 0. 0. 0.  $[0]$  1.000 0. 1.000 1.000 1.000 0. 1.000 1.000 0. 0. [o] 1.000 1.000 0.<br>[i] ? \$ca opt\_(23)=opt\_(24)=0 \$ [i] ?  $\frac{1}{2}$   $\frac{1}{2}$   $\frac{1}{2}$   $\frac{1}{2}$  =  $\frac{1}{2}$   $\frac{1}{2}$   $\frac{1}{2}$   $\frac{1}{2}$   $\frac{1}{2}$   $\frac{1}{2}$   $\frac{1}{2}$   $\frac{1}{2}$   $\frac{1}{2}$   $\frac{1}{2}$   $\frac{1}{2}$   $\frac{1}{2}$   $\frac{1}{2}$   $\frac{1}{2}$   $\frac{1}{2}$   $\frac{1}{2}$   $\frac{1}{2}$   $\frac$ ! ask to interrupt at Place 2. [i] ? \$use go\_ \$  $\lceil$ o $\rceil$ [o] You have interrupted at Place 2. [i] ? \$use lget \$  $\qquad \qquad$  !Now I use the macro LGET, and its instructions<br>[i] ? \$ret \$  $\qquad \qquad$  ! are carried out now. Then I \$RETURN ! are carried out now. Then I \$RETURN  $\lceil$ o $\rceil$ [o] [o] [o] !Below, we \$LOOK at the variables relevant to [o] ! the long regression. Notice that LW is zero [o] y-variable: g ! for omitted species. LN, containing the [o] Controlling for: p  $\begin{array}{ccc} 1 & 0 & 0 \\ 0 & 1 & 1 \end{array}$  to the nodes, starts skipping nodes after [o] Testing for: q ! 100, corresponding to the nodes in the [o] ! original phylogeny that no longer exist as

# Session 4  $50$

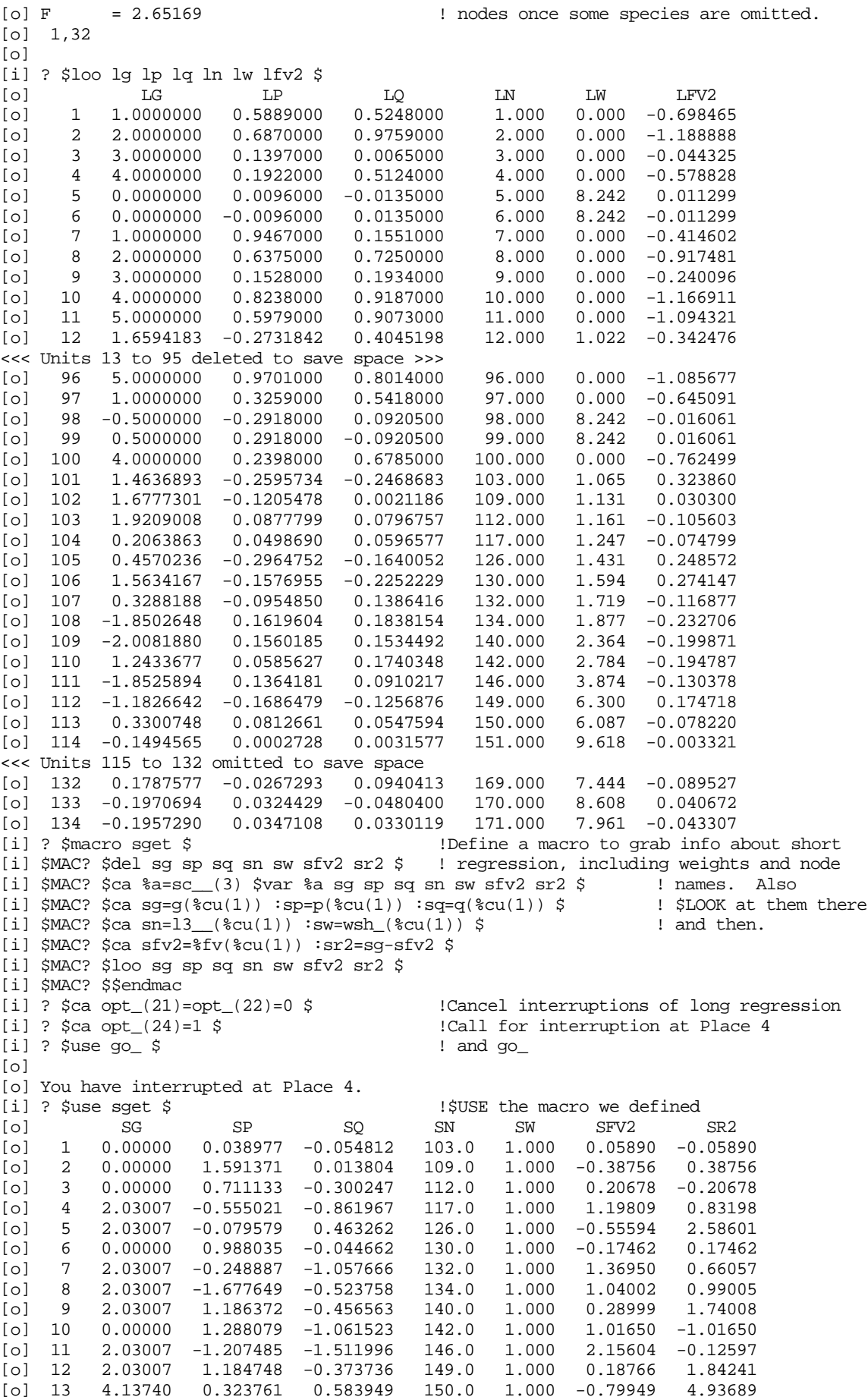

Session 4 51

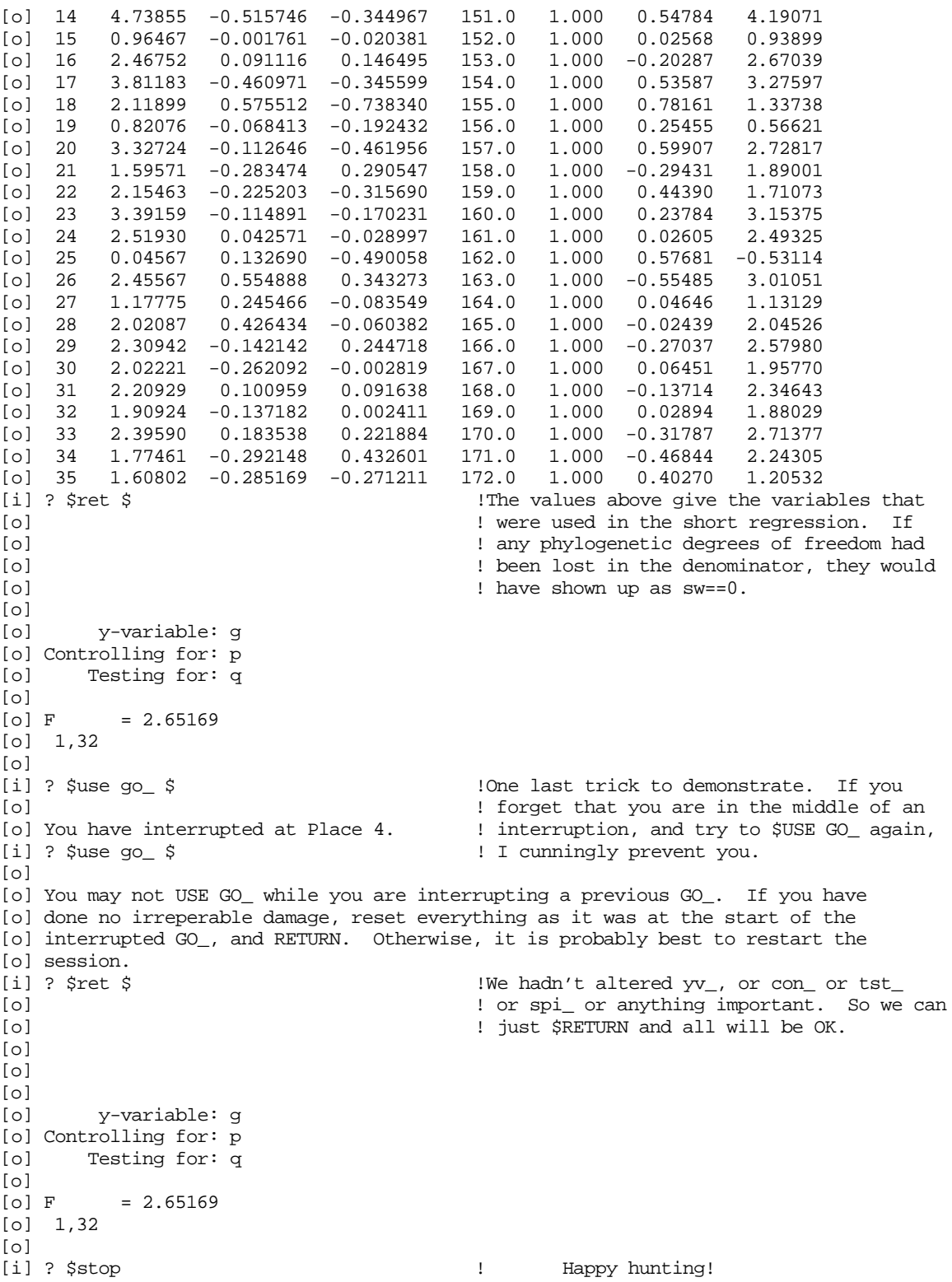

# 9 DRAFT LETTER TO COMPUTING SERVICE

<span id="page-51-0"></span>This is a draft of a letter you might send to your computing service, to ask them to mount a more useful version of GLIM.

# Dear System Manager,

I would be grateful if you would pass this letter on to the person in charge of the implementation of the statistical package GLIM.

My research requires the application of a specialized statistical technique, called the "Phylogenetic Regression". The software implementing this technique is distributed free and is written in GLIM 3.77. The program can be used for small analyses with the standard implementation of GLIM, but a limit is imposed by the number of user identifiers permitted. In the standard implementation, this is 100. GLIM is supplied in source form to mainframe purchasers, and the implementation notes accompanying GLIM explain how to modify the source to relax this limit.

It would be of considerable help to me in my research if a version of GLIM could be made available which allowed 200 user identifiers. I hope very much that this will be possible. Would you be so kind as to let me know?

Yours faithfully,

### 10 REVISION HISTORY

<span id="page-52-0"></span>Version 1 of the Phylogenetic Regression was released to the world in January 1990 . All previous versions were trial versions only. Too many bugs and problems were corrected between trial versions and Version 1 to be worth listing.

Version 1.01 of the Phylogenetic Regression was released in <u>May 1990</u>, in response to a problem reported by Dr William Kirk. The macro MPH\_ produced an incorrect phylogeny from taxonomic levels vectors in a special combination of circumstances. The main ingredient was that a taxon should be unchanged in membership for at least three taxonomic levels (for example a monospecific family). This showed itself in a GLIM error when WHO\_ was called to establish the identity of higher nodes. If you call WHO\_ in Version 1 and don't get the error, then the bug has not struck. Version 1.01 solves the problem completely, and makes no other changes.

The manual was revised in August 1990, with small changes. i) The description of the example phylogenetic tree in section 3.1 was corrected. ii) The method of performing an analysis with fixed rho did not work, and has been amended. This method is described in the separate file Technical Details, under the description of the uses of elements 8, 10, 24 and 25 of the vector sc\_\_ in section 6. iii) This section was added to contain the revision histories of the program and manual.

Version 1.02 of the Phylogenetic Regression was released in October 1990, in response to requests from Dr William Kirk. Two facilities were added. 1) OPT\_(16) now causes the program to print out the (phylogenetically efficiently weighted) means of all the variables in the analysis. This allows the parameter estimates from the long regression to be used to construct a best fit equation. 2)  $OPT_1(17)$  now short-circuits the fitting of rho, and instead uses whatever (non-zero) value is found in OPT\_(17). This second facility improves and replaces the previous method of fixing rho.

The manual and technical details were revised in October 1990 to describe the new facilities. Also, the address of NAG's North American office is given.

Version 1.03 was released in March 1991, in response to a potentially serious problem reported by Dr William Kirk (again!). The macro MPH\_ creates the phylogeny from taxonomic levels vectors. If the species were arranged in a regular order, so that species from the same genus were all together, and genera in the same family were all together, and so on, then MPH\_ worked correctly. When species from different genera were interspersed, however, MPH\_ worked incorrectly: although it worked out the correct phylogeny, it did so for the species in a different order to the one in which they appeared in the datafile. This makes nonsense of any analyses performed. The problem has been fixed, and MPH\_ now works correctly for arbitrary ordering of the species.

Very minor alterations to the manual were also made in March 1991, and the area code for the North American distributors was updated in August 1992 .